#### **Inhaltsverzeichnis 1**

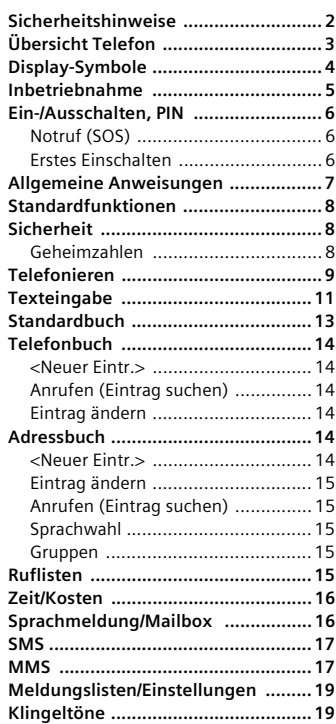

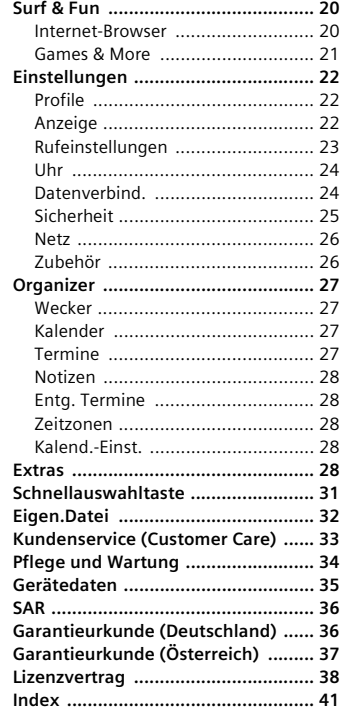

#### **Beachten Sie auch das Stichwortverzeichnis am Ende der Bedienungsanleitung**

## **Übersicht Telefon**

- 1 **Display-Anzeigen**
- Signalstärke/GPRS/Batterieladung
- 2 **Displaytasten**
- Mit der Displaytaste die Funktion aufru-

fen, die als Text oder Symbol in den grau-<br>en Feldern über der Taste angezeigt wird. 3 **Verbindungstaste**

Angezeigte Rufnummer/Namen wählen, Anrufe annehmen. Im Bereitschaftszustand: Die letzten gewählten Rufnum-

mern anzeigen.

- 4 **Ein-/Aus-/Ende-Taste** • Ausgeschaltet: Zum Einschalten **lange** drücken.
- Während eines Gesprächs oder in einer Anwendung: zum Beenden **kurz** drücken.
- In Menüs: **Kurz** drücken eine Ebene zurück. **Lange** drücken in den Bereitschaftszustand zurück.
- Im Bereitschaftszustand: **Lange** drücken zum Ausschalten des Telefons.

### 5 **Navigationstaste**

- **In Listen und Menüs:** Auf-/abblättern.
- $\widetilde{\curvearrowright}$  Funktionsaufruf.
- Eine Menüebene zurück.
- **Während des Gesprächs:**
- Lautstärke erhöhen.
- $\widetilde{I_{\mathbf{v}}}$  Lautstärke verringern.
- **Im Bereitschaftszustand:**
- Sprachsteuerung (**lange** drücken).
- Adressbuch/Telefonbuch öffnen.
- Menü öffnen.
- GPRS-Info.

 $\odot$  $\frac{|\mathsf{GP}|}{|\mathsf{RS}|}$  ( **Dienstanbieter 17.04.2005 09:15 Neu.MMS**  $\circled{2}$  $\circled{3}$ Ē.  $\overline{\boldsymbol{\hat{c}}}$  $\circled{4}$  $\circled$  $1 - \alpha$  $det$  3  $2$  abc  $4$  ghi  $\frac{1}{10}$  6  $5 \circ jk$  $\overline{q}$  $7$  pqr  $B$  tuy  $\circled{6}$  $*_{\varphi}$ ℈  $\mathbf{0}$  +

**Übersicht Telefon 3**

- 6 **Lange drücken**
- Im Bereitschaftszustand: Alle Signaltöne (außer dem Alarm) ein-/ausschalten.

 $\overline{\textbf{(8)}}$ 

- Bei eingehenden Gesprächen:
- Nur Ruftöne ausschalten.
- 7 **Lange drücken**
- Im Bereitschaftszustand: Tastensperre ein-/ausschalten.
- 8 **Geräte-Schnittstelle**
	- Für Ladegerät, Headset, Kamera etc.

### **2 Sicherheitshinweise**

## **Sicherheitshinweise**

#### **Hinweis für Eltern**

Lesen Sie vor Gebrauch die Bedienungsanleitung und die Sicherheitshinweise genau. Klären Sie Ihre Kinder über deren Inhalt und die Gefahren bei der Benutzung des Telefons auf!

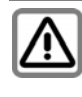

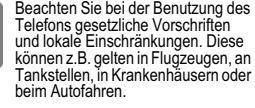

Die Funktion medizinischer Geräte wie Hörhilfen oder Herzschrittmacher<br>kann gestört werden. Halten Sie ei-<br>nen Mindestabstand von 20 cm zwi-<br>schen Telefon und Herzschrittmacher<br>ein. Halten Sie während eines Gesingulation of the wantend eines General sprächs das Telefon an das vom Herzschrittmacher weiter entfernte Ohr. Wenden Sie sich für weitere In-formationen an Ihren Arzt.

Kleinteile, wie z.B. SIM-Karte, Dichtstopfen, Objektivring und Objektiv-deckel können durch Kleinkinder demontiert und verschluckt werden. Daher muss das Telefon entspre-chend für Kleinkinder unerreichbar aufbewahrt werden.

Die auf dem Steckernetzteil angegebene Netzspannung (Volt) darf nicht überschritten werden. Bei Nichtbe-achtung kann es zur Zerstörung des Ladegerätes kommen.

Das Netzteil muss zum Laden des Akkus in eine gut erreichbare Netz-steckdose eingesteckt werden. Das Ladegerät kann nach dem Laden des

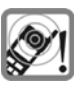

ा≖

Die Klingeltöne (S. 19), die Hinweis-<br>töne (S. 20) und das Freisprechen<br>werden über den Lautsprecher<br>dergegeben. Halten Sie das Telefon<br>nicht an das Ohr, wenn sie dingelt<br>bzw. wenn Sie die Freisprechfunktion (S. 10). Sie können sich sonst schwerwiegende, dauerhafte Gehör-schäden zuziehen.

Akkus nur durch Ausstecken ausge-schaltet werden.

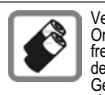

Verwenden Sie nur Siemens-Original-Akkus (100 % quecksilber-frei) und -Ladevorrichtungen. An-dernfalls sind erhebliche Gesundheits- und Sachschäden nicht auszuschließen. Es könnte z. B. der Akku explodieren.

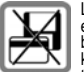

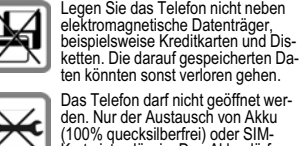

Das Telefon darf nicht geöffnet wer-den. Nur der Austausch von Akku (100% quecksilberfrei) oder SIM-Karte ist zulässig. Den Akku dürfen Sie unter keinen Umständen öffnen. Jede weitere Änderung am Gerät ist unzulässig und führt zum Verlust der Betriebserlaubnis.

Entsorgen Sie unbrauchbare Akkus und Telefone den gesetzlichen Be-stimmungen entsprechend.

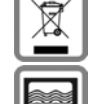

Das Telefon könnte in der Nähe von Fernsehgeräten, Radios und PCs Störungen verursachen.

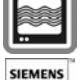

**Original** 

Verwenden Sie nur Siemens-Original-Zubehör. So vermeiden Sie mögliche Gesundheits- und Sachschäden und

stellen sicher, dass alle relevanten Bestimmungen eingehalten werden.

Unsachgemäßer Gebrauch schließt jegliche Gewährleistung aus! Diese Sicherheitshinweise gelten auch für Siemens-Original-Zubehör.

Mobiltelefone können vielseitig eingesetzt wer-<br>den und daher auch in anderer Form als in der<br>normalen Haltung am Ohr, z.B. am Körper, be-<br>trieben werden. In diesem Fall ist ein Abstand<br>von mindestens **1,0 cm** einzuhalten.

#### **4 Display-Symbole**

## **Display-Symbole**

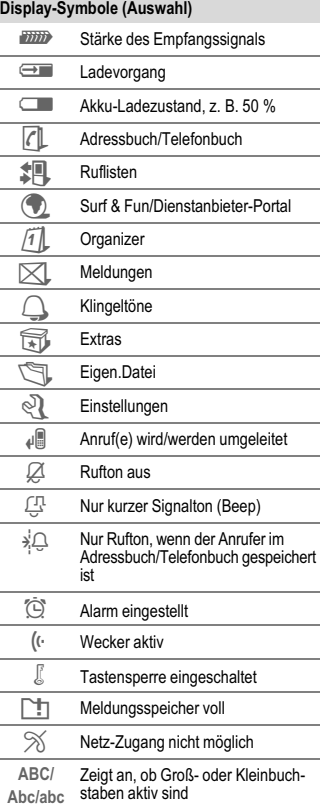

**T9Abc** Texteingabe **mit** T9

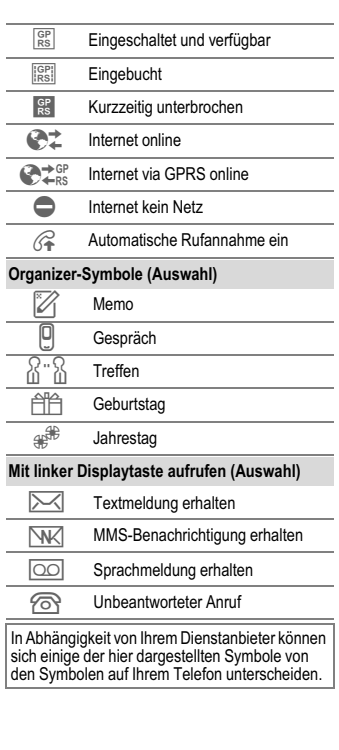

Akku seitlich in das Telefon einsetzen  $@$ und dann nach unten drücken  $\mathcal{D}$ , bis er

 $\circledcirc$ 

Zum Entfernen auf die Haltelasche drücken 8, dann den Akku herausheben. Die Abdeckung auf das Telefon setzen und auf die Oberkante drücken, bis sie

8

einrastet.

6

**6 Ein-/Ausschalten, PIN**

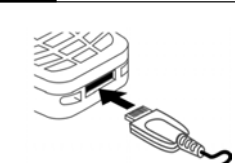

Während des Ladevorgangs wird  $\bigoplus$ angezeigt.

#### **Ladezeit**

Ein leerer Akku erreicht nach ca. 2 Stunden die volle Ladung. Der Ladevorgang kann nur innerhalb eines Temperaturbereichs von +5 °C bis +40 °C ausgeführt werden. Liegt die Temperatur um 5 °C darüber oder darunter, blinkt das Ladesymbol als Warnhinweis. Die auf dem Steckernetzteil angegebene Netzspannung darf nicht überschritten werden (Betriebszeiten, S. 35).

#### **Ladesymbol nicht sichtbar**

Wurde der Akku vollständig entladen, ist beim Anstecken des Steckernetzteils das Ladesymbol nicht sofort sichtbar. Es wird nach spätestens zwei Stunden angezeigt. Der Akku ist in diesem Fall nach 3 bis 4 Stunden komplett geladen.

#### **Nur das mitgelieferte Steckernetzteil verwenden! Anzeige im Betrieb**

Anzeige des Ladezustands während des Betriebs (leer-voll):  $\Box$ Ein Signal ertönt, wenn der Akku beinahe leer ist. Der Ladezustand des Akkus wird nur nach einem ununterbrochenen Lade- /Entladevorgang richtig angezeigt. Sie sollten deshalb **den Akku nicht unnötig entfernen** und den **Ladevorgang** nach Möglichkeit **nicht vorzeitig beenden**.

## **Ein-/Ausschalten, PIN**

#### **Ein-/Ausschalten**

Ein-/Aus-/Ende-Taste **lange** drücken zum Ein-/Ausschalten.

#### **PIN eingeben**

Die SIM-Karte kann mit einer 4- bis 8-stelligen PIN geschützt sein. Die PIN-Nummer mit den Zifferntasten eingeben. Damit niemand Ihre PIN lesen<br>kann, erscheint nur "\* \* <u>\* \* " auf</u> dem Display. Fehlerkorrektur mit **§Löschen** . Eingabe bestätigen mit **§OK§**. Die Anmeldung im Netz dauert einige Sekunden.

### **Notruf (SOS)**

#### **Nur im Notfall benutzen!**

Durch Drücken der Displaytaste **§SOS§** kön-nen Sie auch **ohne** SIM-Karte bzw. PIN-Eingabe einen Notruf über das Netz absetzen (nicht in allen Ländern möglich).

#### **Erstes Einschalten**

#### **Zeit/Datum**

Die Uhr beim Start einmal auf die richtige Zeit einstellen.

**§Ja§** drücken. Zuerst das Datum (Tag/Monat/Jahr), dann die Zeit (24 Stunden, inkl. Sekunden) eingeben. <mark>OK</mark> drücken. Zeit<br>und Datum sind aktualisiert.

Wird der Akku für länger als ca. 30 Sek. entfernt, wird die Uhr neu eingestellt.

#### **Zeitzonen**

Legen Sie die Zeitzone fest, in der Sie sich gerade aufhalten.

Die gewünschte Zeitzone in der Liste mit auswählen. Mit **§Setzen§** anwenden.

**Inbetriebnahme SIM-Karte/Akku verwenden** Das Display Ihres Telefons ist bei Auslieferung mit einer Schutzfolie beklebt. **Ziehen Sie diese Folie vor der Inbetriebnahme ab**. Vom Dienstanbieter erhalten Sie eine SIM-Karte, auf der alle wichtigen Daten Ihres Anschlusses gespeichert sind. Wurde die SIM-Karte im Scheckkartenformat geliefert, lösen Sie bitte den kleineren Abschnitt heraus, und entfernen Sie evtl. überstehende Kunststoffreste. Taste (1) drücken, um die Abdeckung in Pfeilrichtung 2 nach unten abzuziehen.

**Telefonbuch oder Adressbuch** Sie können wählen, ob Sie das **Telefonbuch** auf der SIM-Karte oder das interne **Adressbuch** als Standardbuch verwenden möchten.

SIM-Karte einlegen 3 und vollständig in die Aufnahmeöffnung schieben (auf rich-tige Lage der abgeschrägten Ecke achten 4).

ত্

 $^{\circledR}$ 

 $\circledcirc$ 

Zum Entfernen der SIM-Karte hier auf die Karte drücken 5.

 $\sqrt{4}$ 

 $\circledS$ 

Sie können das Telefonbuch der SIM-Karte auf das Adressbuch im Telefon kopieren. Bitte **unterbrechen** Sie **diesen Vorgang nicht**. In dieser Zeit eingehende **Anrufe nicht annehmen**. Folgen Sie dazu den Anweisungen in der Anzeige.

Um die Daten auf der SIM-Karte zu einem späteren Zeitpunkt zu kopieren, die Einträge (siehe S. 8) markieren und mit der Funktion **In 9** kopieren (Telefonbuch-Optionsmenü) kopieren.

Sie können das Standardbuch jederzeit ändern (S. 13).

### **Stärke des Empfangssignals**

**37777 Starkes Empfangssignal.**<br>577775 Fin schwaches Signal mi Ein schwaches Signal mindert die Sprachqualität und kann zum Verbindungsabbruch führen. Ändern Sie Ihren Standort.

## **Allgemeine Anweisungen**

#### **Bedienungsanleitung**

Folgende Symbole werden zur Erklärung der Bedienung benutzt:

- Eingabe von Zahlen oder Buchstaben.
- Ein/Aus/Ende-Taste.
- Verbindungstaste.

 Navigationstaste auf der angegebenen Seite drücken **§Menü§** Darstellung einer Displaytasten-

**Allgemeine Anweisungen 7**

- Funktion. Vom Dienstanbieter abhängige
	- Funktion, erfordert evtl. eine gesonderte Registrierung.

#### **Ohne SIM-Karte**

Wenn Sie das Telefon **ohne** SIM-Karte einschalten, steht Ihnen noch eine begrenzte Auswahl von Funktionen zur Verfügung. **§Menü§** drücken. Die Funktionen werden angezeigt (z.B. Notruf, SOS).

#### **Menüsteuerung**

Die Bedienschritte werden in dieser Bedienungsanleitung in einer **verkürzten Schreibweise** dargestellt.

Z.B. Aufruf der Rufliste der entgangenen Anrufe: **Menü →**  $\sharp$  **↑ Entg. Anrufe** → **Auswahl** 

drücken. Dies beinhaltet folgende Schritte: Hauptmenü öffnen, **‡H**, wählen und<br>dann die Funktion Entg. Anrufe wählen.

Mit **§Auswahl§** bestätigen.

#### **Bereitschaftszustand**

Funktionsbeschreibungen beginnen sehr häufig im Bereitschaftszustand. Das Telefon befindet sich im **Bereitschaftszustand** und ist **betriebsbereit**, wenn der Name des Dienstanbieters auf dem Display erscheint.

Durch **langes** Drücken der Ein/Aus/Ende-Taste kommen Sie aus jeder Situation zurück in den Bereitschaftszustand.

#### **8 Standardfunktionen**

## **Standardfunktionen**

#### **Optionsmenüs**

Menüfunktionen werden in Optionsmenüs zur Verfügung gestellt. Eine Auswahl von häufig verwendeten Funktionen wird hier angezeigt.

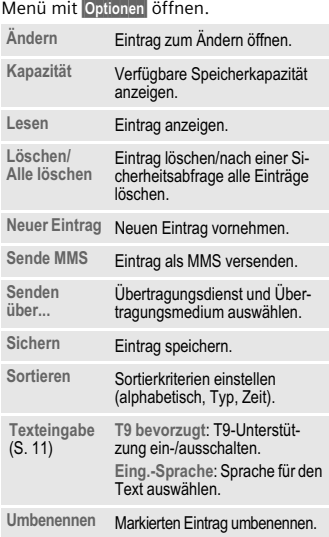

#### **Markiermodus**

Bei einigen Anwendungen (z. B. Telefonbuch) können ein oder mehrere Einträge in einer Liste markiert werden, damit mehrere Funktionen gleichzeitig ausgeführt werden.

**§Optionen§** ¢ **Markieren** drücken. **§Markieren§** drücken, um einen **nicht markier-**

**ten** Eintrag zu markieren. **§M.zurück§** drücken, um die Markierung ei-

nes **markierten** Eintrags aufzuheben. Weitere Markierungsfunktionen:

**Alle markieren** Alle Einträge markieren.

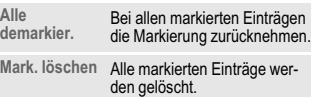

## **Sicherheit**

**§Menü§** ¢Ô¢ **Sicherheit**   $\rightarrow$  Funktion wählen.

Telefon und SIM-Karte sind durch mehrere Geheimzahlen (Codes) gegen Missbrauch gesichert.

**Verwahren Sie diese Geheimzahlen sicher, aber auch so, dass Sie später wieder darauf zugreifen können!**

#### **Geheimzahlen**

#### **PIN-Benutzung**

Sie können die PIN-Eingabeaufforderung beim Einschalten des Telefons ausschalten, riskieren aber den unbefugten Gebrauch des Telefon.

**§Ändern§** drücken. PIN eingeben und mit **§OK§** bestätigen.

Telefon ausschalten, bevor Sie den Akku

 $^{\circledR}$ 

entnehmen! Es werden nur 3-Volt- und 1,8-Volt-SIM-Karten unterstützt. Bei älteren SIM-Karten wen-den Sie sich bitte an Ihren Dienstanbieter.

#### **Akku laden**

einrastet (9)

Der Akku ist im Lieferzustand nicht komplett geladen. Das Ladekabel unten am Telefon anstecken, das Steckernetzteil in die Steckdose einstecken und mindestens **zwei Stunden** laden. Das Steckernetz-teil wird bei längerem Gebrauch warm. Das ist normal und ungefährlich.

Sie können die PIN in jede beliebige 4- bis 8-stellige Zahl ändern, die Sie sich besser merken können.

Aktuelle PIN eingeben und bestätigen mit **QK**. Neue PIN zweimal eingeben und jeweils bestätigen mit **§OK§**.

#### **PIN2 ändern**

(Anzeige nur, wenn PIN2 verfügbar ist.) Vorgehensweise wie bei **PIN ändern**.

#### **Telefoncode ändern**

Er wird beim ersten Aufruf einer geschützten Funktion von Ihnen selbst festgelegt (4- bis 8-stellige Zahl). Er ist dann für alle damit geschützten Funktionen gültig. Bei dreimaliger Falscheingabe des Codes wird das Telefon gesperrt. Beim Siemens-Kundendienst nachfragen, wie sich die Sperre des Telefons aufheben lässt.

### **SIM-Karten-Sperre aufheben**

Nach dreimaliger Falscheingabe der PIN wird die SIM-Karte gesperrt. Die mit der SIM-Karte von Ihrem Dienstanbieter be-reitgestellte PUK (MASTER PIN) entsprechend den Hinweisen eingeben. Falls die PUK (MASTER PIN) verloren wurde, wenden Sie sich bitte an den Dienstanbieter.

#### **Einschaltsicherung**

Auch bei ausgeschalteter PIN-Kontrolle ist zum Einschalten eine Bestätigung notwendig.

Dadurch wird ein versehentliches Einschalten des Telefons verhindert, z. B. beim Tragen in der Tasche oder während Sie sich in einem Flugzeug aufhalten. Ein/Aus/Ende-Taste **lange** drücken und bestätigen mit **§OK§**. Das Telefon schaltet sich ein.

## **Telefonieren**

Das Telefon muss eingeschaltet sein (Be-reitschaftszustand). Rufnummer eingeben (immer mit Vorwahl, ggf. mit internationaler Vorwahl). Zum Wählen von internationalen Vorwahlnummern **lange** drücken, bis ein "+"-Zeichen zu se-<br>hen ist. **L**and drücken und Land

**Kurz** Löschen drücken löscht letztes Zei-<br>chen, **lange** drücken die gesamte Rufnummer. Zum Wählen die Verbindungstaste

Ende-Taste **kurz** drücken. Drücken Sie diese Taste auch dann, wenn Ihr Gesprächspartner zuerst aufgelegt hat. **Lautstärke einstellen**

Lautstärke während eines Gesprächs mit der Steuertaste (\*) einstellen. Lautstärke<br>mit der Navigationstaste (\*) einstellen. Wird eine Kfz-Freisprecheinrichtung benutzt, beeinflusst deren Lautstärkeein-stellung nicht die übliche Einstellung am

Zur Wiederwahl zuvor gewählter Nummern drücken Sie die Verbindungstaste einmal, wählen die gewünschte Tele-fonnummer mit aus der Liste und

**Wahl mit Zifferntasten**

auswählen.

drücken.

Telefon.

**Gespräch beenden**

**Wahlwiederholung**

drücken dann erneut .

**Telefonieren 9**

#### **Wenn Anschluss besetzt**

Für automatisches zehnmaliges Wählen der Rufnummer in immer längeren Abständen **§Aut.Wahl§** drücken oder **§Rückruf§** ( $B$ !) drücken, damit das Telefon klingelt, wenn der belegte Anschluss frei ist.<br>Wählen Sie Merker, und ein Signalton er-<br>innert Sie nach 15 Minuten daran, die angezeigte Rufnummer nochmals zu wählen.

#### **Annahmetaste**

Das Telefon muss eingeschaltet sein (Bereitschaftszustand). Ein ankommender Anruf unterbricht jede andere Telefonnut-zung. **§Annahme§ oder** drücken.

## **Bitte vergewissern Sie sich, dass Sie das Gespräch angenommen haben, bevor Sie das Telefon an das Ohr halten. So vermeiden Sie Ge-hörschäden durch laute Klingeltöne.**

Eine vom Netz übertragene Rufnummer oder der entsprechende Name wird ange-zeigt, wenn dieser im Telefonbuch (S. 14) oder Adressbuch gespeichert ist (S. 14). Ein Bild kann auch angezeigt werden (Einstellungen S. 14).

#### **Anruf abweisen**

**§Abweis.§ oderkurz** drücken.

#### **Freisprechen**

Sie können während eines Gesprächs das Telefon aus der Hand legen. Die Wiedergabe erfolgt dann über den Lautsprecher.<br>Freisprechfunktion mit Freispreaktivieren

Freisprechfunktion mit <mark>Freispr. aktivieren</mark><br>Lautstärke mit (● einschalten.<br>Lautstärke mit (● einstellen. Durch Drü-<br>cken von Freispr. wird die Freisprechfunk-<br>tion ausgeschaltet.

Unbedingt "Freisprechen" ausschalten, bevor **das Telefon wieder an das Ohr gehalten wird. So vermeiden Sie Gehörschäden!**

#### **2 Gespräche makeln** b

Während eines Gesprächs eine neue Ver-<br>bindung mit / Menu → Halten → H **bindung mit** *(***Younü → Halten → †**<br>herstellen (neue Rufnummer wählen).<br>Mit **/** Menü → Makeln zwischen den beiden Gesprächen makeln.

Wenn während eines Gesprächs ein Anruf eingeht und Sie den Anklopfton hören (S. 23), können Sie den anklopfenden Anruf mit **§Makeln§** annehmen und dazu das aktuelle Gespräch auf Halten setzen. Wie oben beschrieben zwischen den Gesprächen makeln **oder** das aktuelle Gespräch mit <sub>®</sub>beenden und das neue<br>Gespräch mit Annahme annehmen.

#### **Konferenz** b

Sie rufen bis zu 5 Teilnehmer an und schalten sie zu einer Telefonkonferenz zusammen. Während eines Gesprächs eine neue Verbindung mit *(* Menü → Halten<br>→ **t**<sub>1</sub> herstellen (neue Rufnummer wählen). Der aktuelle Anruf wird gehal-<br>ten. Mit **γ** Menü → Konferenz können Sie<br>gehaltene Gespräche verbinden, wenn<br>die Verbindung hergestellt wurde. Diesen Vorgang wiederholen, bis alle Teilnehmer miteinander verbunden sind. Mit der Ende-Taste werden **alle** Gespräche der Konferenz gemeinsam beendet.

#### **Direktruf**

Wenn eingeschaltet, kann nur noch **eine** Rufnummer gewählt werden.<br><u>Menü</u> → Sicherheit → Direktruf

 drücken und den Telefoncode eingeben. Der Telefoncode (4- bis 8-stellig) wird bei der ersten Sicherheitseinstellung von Ihnen definiert und eingegeben. **Bitte diesen Code notieren** (siehe auch S. 8)! Codeeingabe bestätigen mit **§OK§**. **§Ändern**  drücken und Nummer eingeben (∎∎→<br>drücken, um die Rufnummer aus dem Adressbuch S. 15 oder Telefonbuch S. 14 auszuwählen). "Ein" mit OK bestätigen. Zum Wählen die rechte Displaytaste **lange** halten.

Zum Ausschalten von nur einer Nr. # lan**ge** drücken. Telefoncode eingeben und mit **§OK§** bestätigen. **§Ändern§** drücken und **Aus** mit **§OK§** bestätigen.

## **Texteingabe 11**

## **Texteingabe**

#### **Texteingabe ohne T9**

Zifferntaste mehrfach drücken, bis das gewünschte Zeichen erscheint. Der Cursor springt nach kurzer Pause weiter. Beispiel:

- **Einmal kurz** drücken schreibt den Buchstaben **a**, zweimal das **b** usw. **Lange** drücken schreibt die Ziffer.
- **Ä,ä,1-9** Umlaute und Zahlen werden im Anschluss an die jeweiligen Buchstaben angezeigt. **§Löschen§ Kurz** drücken löscht Zeichen vor
- dem Cursor, **lange** drücken das ganze Wort. /Cursor steuern (vor/zurück).
- **Kurz** drücken: Umschalten zwischen **abc**, **Abc**, **T9abc**, **T9Abc**, **T9ABC**, **<sup>123</sup>**. Statusanzeige in der obersten Zeile des Displays. **Lange** drücken: Alle Eingabevarianten werden angezeigt.
- **Kurz** drücken: Sonderzeichen werden angezeigt. **Lange** drücken: Öffnet Eingabemenü.
- **Ein-/mehrmals** drücken: **. , ? ! ' " 0 - ( ) @ / : \_** Lange drücken: Schreibt 0.
- Schreibt Leerzeichen. **Zweimal** drücken = Zeilensprung.

## **12 Texteingabe**

#### **Sonderzeichen**

**Kurz** drücken. Die Zeichentabelle wird angezeigt:

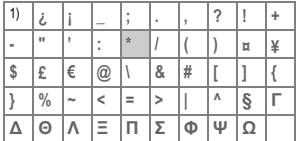

1) Zeilenumbruch Zeichen mit (\*), 4 ansteuern und **§Auswahl§** drücken.

#### **Eingabe-Menü**

 **Lange** drücken mit Texteingabe. Das Eingabe-Menü wird angezeigt: **Textformat** (nur SMS), **Eing.-Sprache**, **Markieren**, **Kopieren/Einfügen**

#### **Texteingabe mit T9**

"T9" kombiniert aus den einzelnen Tasten-<br>Eingaben das richtige Wort durch Vergleich Emigaben das nemige wort daren verg

## **T9 ein-/ausschalten**

**<u>Menü</u> →**  $\bigtimes$  **→ Einstellungen → T9**<br>bevorzugt → **Ändern** (T9 ein-/ausschalten).

#### **Eing.-Sprache auswählen**

Wählen Sie die Sprache, in der Sie den Text schreiben wollen.

**§Menü§** ¢Ð¢ **Einstellungen** ¢ **Eing.- Sprache** ¢ **§Auswahl§** (die neue Sprache wird bereitgestellt)

T9-unterstützte Sprachen sind mit dem **T9**-Symbol markiert.

#### **Wort schreiben mit T9**

Da sich die Anzeige mit dem Eingabefortschritt ändert, schreiben Sie ein Wort am besten zu Ende, ohne auf das Display zu achten.

Sie tippen die Tasten, unter denen der jeweilige Buchstabe steht, nur noch **einmal**, z. B. für "Hotel":

**Kurz** # drücken für <sup>T9</sup>Abc, 4 б 8 З 5 und<br>1 (Leerzeichen beendet ein Wort). Schreiben Sie den Text nicht mit Sonderzeichen wie Ä, sondern dem Standardzeichen z. B. A, den Rest macht T9.

## **Zusatzinformation**<br>**Q** Einen F

 Einen Punkt setzen. Ein Wort wird beendet, wenn ein Leerzei-chen folgt. Im Wort steht der Punkt für Apostroph/Bindestrich: z. B. **§geht.s§** = geht's.

- Nach rechts. Beendet Wort.<br> **Kurz** drücken: Umschalten zwi- **Kurz** drücken: Umschalten zwi-schen **abc**, **Abc**, **T9abc**, **T9Abc**, **123**.
	- Statusanzeige in der obersten Zeile des Displays. **Lange** drücken: Alle Eingabevari-

anten werden angezeigt.

 **Kurz** drücken: Sonderzeichen (S. 12) wählen. **Lange** drücken: Öffnet Eingabemenü.

#### **T9-Wortvorschläge**

Stehen im Wörterbuch für eine Tastenfolge (ein Wort) mehrere Möglichkeiten, wird zuerst die wahrscheinlichste angezeigt. Wurde das Wort nicht in Ihrem Sinn erkannt, ist vielleicht der nächste Vorschlag von T9 richtig.

Das Wort muss invertiert dargestellt sein.<br>Dann <mark>de Bi</mark> Bi<mark>drücken. Das angezeigte</mark> Wort wird gegen ein anderes ausge tauscht. Passt auch dieses Wort nicht, wiederholen, bis das richtige Wort angezeigt wird.

Um ein Wort dem Wörterbuch hinzuzufügen, Lernen wählen Jetzt das Wort ohne T9-Unterstützung schreiben und mit **§Sichern§** in das Wörterbuch aufnehmen.

#### **Mit** T9 geschrieben:

Mit wortweise links/rechts gehen, bis gewünschtes Wort **§markiert§** ist. Mit T9-Wortvorschläge nochmals durchblättern. **§Löschen§** löscht das Zeichen links vom Cursor **und** zeigt das jeweils neue mögliche Wort an!

#### **Nicht** mit T9 geschrieben:

Mit <sup>(3</sup>) zeichenweise links/rechts gehen.<br>Löschen Löscht das Zeichen links vom<br>Cursor. Neue Zeichen werden an der Cursorposition eingesetzt.

T9® Text Input is licensed under one or more of the following: U.S. Pat. Nos. 5,818,437, 5,953,541, 5,187,480, 5,945,928 and 6,011,554; Canadian Pat. No. 1,331,057; United Kingdom Pat. No. 2238414B;<br>Hong Kong Standard Pat. No. HK0940329;<br>Republic of Singapore Pat. No. 51383;<br>Euro.Pat. No. 0 842 463 (96927260.8)<br>DE/DK, FI, FR, IT, NL, PT, ES, SE, GB;

#### **Textmodule**

Im Telefon können Textbausteine gespei-chert werden, mit denen Sie Ihre Meldungen (SMS, MMS) ergänzen können.

and additional patents are pending worldwide.

### **Textbausteine schreiben**

**<u>Menti</u> →**  $\mathbb{Z}$  **→ Textmodule**<br>→ <Neuer Eintr.> → (Textmodul<br>schreiben) → Sichern (Standardnamen übernehmen oder einen neuen Namen geben) und dann mit **§OK** speichern.

#### **Textbausteine nutzen**

 (Meldungstext schreiben)  $\frac{4}{\sqrt{2}}$  **⊙ ptionen** → **Textmodule** → **⊕ (Text-** modul aus der Liste auswählen) → **●** (Textmodul bestätigen) ¢ **§OK§**. Der vorbereitete Textbaustein wird links vom Cursor in den Text eingefügt.

#### **Standardbuch 13**

Einträge des Standardbuchs (Adressbuch oder Telefonbuch) werden zur Auswahl

Einen Namen durch Eingabe des ersten<br>Buchstabens (**Wählen und/oder blät-**<br>tern ( ). Zum Wählen die Verbindungs-<br>taste ( drücken.

Neuen Eintrag im Standardverzeichnis

**Telefonbuch**, **Adressbuch** (siehe S. 14).

Das Telefonbuch (nur eine Rufnummer pro Eintrag möglich) oder das Adressbuch als Standardverzeichnis (Standardbuch) wählen. Sie sollten das Adressbuch bevor-zugen, weil mehr Einträge und Funktionen (z.B. Bilder, Geburtstage, mehrere Rufnummern pro Eintrag usw.) möglich sind.<br>  $\Rightarrow$  Telefonbuch / Adressbuch  $\Rightarrow$   $\ominus$ **↓ Telefonbuch / Adressbuch**<br> **Adressbuch eingestellt**)

Eigene Visitenkarte erstellen. Als SMS/MMS an ein anderes GSM-Telefon

Ist noch keine Visitenkarte erstellt, werden Sie direkt zur Eingabe aufgefordert.<br>(♣) Springen Sie von Feld zu Feld, um die<br>Angaben einzugeben. Sichern drücken.

Informationsnummern sind hier in Übereinstimmung mit dem jeweiligen Dienstanbieter gespeichert.

**Standardbuch Menü → CL → Funktion wählen.** 

**Eintr. anzeigen**

**<Neuer Eintr.>**

vornehmen.

**Standardbuch**

**Gruppen** (siehe S. 15) **Visitenkarte**

schicken.

**Informationsdienste**

angezeigt.

### **Telefonbuch**

Die Einträge im Telefonbuch (auf der SIM-Karte) werden getrennt vom Adressbuch verwaltet. Sie können aber Daten zwi-schen dem Telefonbuch und dem Adressbuch austauschen.

#### **<Neuer Eintr.>**

Wenn das Telefonbuch als Standardbuch eingestellt ist (Adressbuch als Standardbuch):

Telefonbuch öffnen (im Bereitschaftszustand).

 **→** < Neuer Eintr. > → Eingabefeld wählen. (Die max. mögliche Anzahl der Zeichen wird im Display oben angezeigt.) **Nummer:** Rufnummer immer mit Vorwahl eingeben.

**Name:** Vor- und/oder Nachnamen eingeben.

**Gruppe:** Rufnummern können der Gruppe **VIP** zugewiesen werden.

**Ort:** Speicherplatz **SIM** wählen oder **SIM geschützt** (PIN2 erforderlich).

**Eintrag-Nr.:** Wird automatisch dem Eintrag zugeordnet.

**§Sichern§** drücken, um den neuen Eintrag zu speichern.

#### **Anrufen (Eintrag suchen)**

Telefonbuch öffnen  $\overline{\mathbb{Q}}$ , Namen wählen<br>und die Verbindungstaste (\* drücken.

#### **Eintrag ändern**

**◯ → Eintrag wählen → ◯**<br>→ Ändern → Änderungen vornehmen<br>→ Sichern

#### **<Weitere Bücher>**

**<Eig.Nummern>**: persönliche Rufnummern eingeben, **<VIP-Nummern>**: wichtige Num-mern Gruppen zuweisen, **<SIM-Telefonb.>**, **<Geschützte SIM>**, **<Info-Dienste>**.

## **Adressbuch**

Das Adressbuch kann bis zu 500 Einträge speichern, die im Telefonspeicher verwaltet werden.

#### **<Neuer Eintr.>**

Das Adressbuch ist als Standardbuch eingestellt:

Adressbuch öffnen

(im Bereitschaftszustand).<br>  $\bigcirc \rightarrow \bigcirc \rightarrow$  (Vor- und/oder)

Nachnamen eingeben) → Eintragsfeld<br>wählen → Weitere Einträge vornehmen  $\rightarrow$  Sichern

#### **Gruppe**

Einträge können nach Gruppen abgelegt werden. Wählen mit **§Ändern§**.

#### **Bild**

**§Auswahl§** drücken. Einem Adressbucheintrag ein Bild zuweisen. Dieses wird angezeigt, wenn Sie mit der zugehörigen Rufnummer angerufen werden.

#### **Geburtstag**

Nach Eingabe des Geburtsdatums kann das "Erinnerungsfeld" aktiviert werden. Sie können jetzt eine Zeit für die Erinne-rung eingeben. Das Telefon erinnert Sie dann mit einem akustischen Alarmton und zeigt einen Tag vor dem Geburtstag und am Geburtstag eine Erinnerung an.

#### **Alle Felder**

**§Auswahl§** drücken. Alle Eingabefelder anzeigen, wenn das Display zuvor verklei-nert wurde (**§Optionen§**, **Feldeinstell.**).

#### **Eintrag ändern**

 $\begin{array}{ccc}\n\bigcirc & \rightarrow & \text{Eintrag wählen} \rightarrow & \text{Lesen} \\
\rightarrow & \text{Anderm} \rightarrow & \text{Anderungen vornehmen}\n\end{array}$ 

### **Anrufen (Eintrag suchen)**

Adressbuch öffnen, Namen und Ruf-nummer wählen (wenn zu dem Eintrag mehrere Nummern gespeichert sind) drücken.

#### **Sprachwahl**

Nummern per Sprachbefehl wählen. Bis zu 20 aufgezeichnete Namen können für Sprachwahl oder Sprachbefehle (S. 29) im Mobiltelefon (nicht auf der SIM-Karte) gespeichert werden.

#### **Aufnehmen**

Adressbuch öffnen (im Bereitschaftszustand).

 $\widehat{f(\cdot)}$   $\rightarrow$  Eintrag wählen (erster Buchstabe und/oder blättern) ¢ **§Optionen§** ¢ **Sprachwahl** ¢ (Rufnummern wählen,

wenn es mehrere gibt) **→** Aufnehm

#### $\Rightarrow$  Starten.

Ein kurzer Signalton wird hörbar. Jetzt den Namen sagen. Nach einem zweiten<br>Signalton und einer Meldung im Display<br>den Namen **wiederholen**. Ein Signalton bestätigt jetzt die Aufnahme, die automatisch gespeichert wird.

#### **Sprachwahl anwenden**

**lange** drücken (im Bereitschaftszustand). Jetzt den Namen sagen. Die Rufnummer wird gewählt.

#### **Gruppen**

Im Telefon sind neun Gruppen vorgegeben, um Ihre Adressbucheinträge übersichtlich zu ordnen.

**Ruflisten 15**

Sieben Gruppen können Sie umbenennen: Adressbuch öffnen (im Bereitschaftszustand).

¢ **<Gruppen>** (die Anzahl der Einträge ist hinter dem Gruppennamen ange-<br>geben) → Gruppe wählen → ⊙<br>→ Gruppe umben.

#### **Zusatzinformation**

**Keine Gruppe**: Beinhaltet alle Adressbucheinträge, die keiner Gruppe angehören (Name nicht veränderbar). **Empfangen:** Beinhaltet per SMS empfange-

ne vCard-Adressbucheinträge (Name nicht veränderbar).

#### **Grup.-Symbol**

Einer Gruppe ein Symbol zuweisen, das auf dem Display angezeigt wird, wenn Sie von einem der Gruppenmitglieder angerufen werden.

Gruppe wählen → **G** → Grup.-Symbol<br>→ Symbol wählen → **©K**.

### **Ruflisten**

Das Telefon speichert die Rufnummern der Anrufe zur komfortablen Wiederwahl.<br>**Menü → ‡E, → Auswahl →** Anrufliste<br>wählen und bestätigen → Rufnummer<br>wählen → ♪ ↑.

#### **Entg. Anrufe**

Die Rufnummern von Anrufen, die Sie nicht angenommen haben, werden für ei-<br>nen Rückruf gespeichert. ∕ <sub>O</sub>S steht im Display bei entgangenen Anrufen im Bereitschaftszustand.

#### Angen. Anrufe **by Company**  $\triangleleft$ <sup>2</sup>

Angenommene Anrufe werden aufgelistet. **Gewählte Nrn.**

Im Bereitschaftszustand haben Sie mit Zugriff auf die zuletzt gewählten C Zugriff<br>Nummern.

## **16 Sprachmeldung/Mailbox**

**Listen löschen** Die Ruflisten werden gelöscht.

**Ruflisten-Menü §Optionen§** ¢ Einträge bearbeiten.

## **Zeit/Kosten** b

Sie können sich während des Gesprächs die Kosten und die Dauer anzeigen lassen sowie eine Einheitenbegrenzung für abgehende Gespräche einstellen.<br>**Menü** → Seit/Kosten

Funktion auswählen: **Letztes Gespr.**, **Alle gehend.**, **Alle kommenden**, **Restl.Einheiten France Branchwaren, France Branchwale**<br> **Reset** Display löschen.

**Reset** Display löschen.<br>**OK** Display beenden **§OK§** Display beenden.

**Kosteneinst.**<br>Men**ü → ‡∭ →** Zeit/Kosten<br>→ Kosteneinst.

**Währung** (PIN2-Abfrage)  $Q_2$ Währung für Kosten anzeigen.

**Kosten/Einheit** (PIN2-Abfrage) b Gebühren pro Einheit/Zeitraum.

**Kontolimit** (PIN2-Abfrage)  $Q_2^2$ 

Auf einer speziellen SIM-Karte können Sie ein Guthaben/einen Zeitraum festlegen.

#### **Autom. Anzeige**

Dauer und Gebühren automatisch am Ende jedes Gesprächs anzeigen.

## **Sprachmeldung/Mailbox**

**<u>Menü</u> →**  $\overline{\times}$  **→ Einstellungen**<br>→ Sprachmeld.

Die meisten Dienstanbieter stellen eine Mailbox zur Verfügung, in der ein Anrufer eine Sprachmeldung für Sie hinterlassen kann, wenn

- Ihr Telefon ausgeschaltet oder nicht empfangsbereit ist,
- Sie nicht antworten wollen,

**Mailbox-Rufnummer speichern** Rufen Sie diese Rufnummer an, um die hinterlassenen Sprachmitteilungen abzu-

**Umleitungs-Rufnummer speichern** An diese Rufnummer werden die Anrufe umgeleitet (siehe auch S. 23). **§Menü§** ¢ Ô¢ **Tel.-Einstell.** ¢ **Umleitung** ¢ z.B. **Unbeantw.Rufe** ¢ **Setzen** ¢ (Umleitungsnummer wählen) ¢ **§OK§** (Nummer im Netz registrieren). Nach ei-nigen Sekunden erfolgt die Bestätigung

(siehe auch S. 23).

nummern:

hören.

• Sie gerade telefonieren (und **Anklopfen** nicht aktiviert ist, S. 23). Sie müssen sich für den Dienst eventuell beim Dienstanbieter registrieren lassen

und die Einstellungen manuell eingeben. **Einstellungen**  $\bigcirc$   $\bigcirc$ Sie erhalten vom Dienstanbieter zwei Ruf-

**<u>Menti</u> →**  $\boxtimes$  **→ Einstellungen**<br>→ Sprachmeld. → **†** (Mailbox-Num-<br>mer eingeben) → **0K**.

#### **Anhören** b

Eine neue Sprachmeldung kann wie folgt angekündigt werden: Ein Šymbol <mark>©©</mark> mit<br>Signalton oder <u>ろ</u> eine Textmitteilung kündigt eine neue Sprachmeldung an, oder Sie erhalten einen Anruf mit einer automatischen Ankündigung. Mailbox anwählen und die Meldung(en) abhören. **lange** drücken (ggf. einmalig Mailbox-Rufnummer eingeben). Je nach Dienstanbieter mit **§OK§** und **§Mailbox§** bestätigen.

#### **CB-Service** b

**§Menü§** ¢Ð¢ **Einstellungen** ¢ **CB-Service**

Einige Dienstanbieter bieten Informationsdienste (Info-Kanäle) an. Ist der Empfang eingeschaltet, erhalten Sie Meldungen zu den aktivierten Themen Ihrer "**Themenliste**".

## **SMS**

Mit Ihrem Telefon können Sie sehr lange Textmeldungen (bis zu 760 Zeichen) senden und empfangen. Diese langen Textmeldungen werden automatisch aus "normalen" SMS zusammengestellt (beachten Sie, dass hierdurch eventuell hö-here Gebühren anfallen können). Zusätzlich können Sie Bilder und Töne in

eine SMS einfügen. Je nach Dienstanbieter können via SMS auch E-Mails und Faxe versendet bzw. E-

Mails empfangen werden (ggf. Einstel-lung ändern, S. 19).

#### **Schreiben und senden**

**Menü →**  $\boxtimes$  **→ Neue SMS → <sup>R</sup>H** (Text schreiben) → **(\* + RH** / (\* † )<br>(Rufnummer eingeben oder aus dem Adressbuch/Telefonbuch auswählen) ¢ **§OK§**.

Die SMS wird zum Versand an das Ser-

vice-Zentrum übertragen. Für Texteingabe mit "T9", S. 12. Löschen **kurz** drücken löscht buchstabenweise, **lange** drücken wortweise.

#### **Besondere Funktionen**

**SMS an Gruppe**

Senden Sie SMS als "Rundschreiben" an eine Empfängergruppe. **Senden** → Senden → Gruppe → Gruppe<br>wählen → Gruppenmitglieder wählen und SMS senden.

#### **Bilder & Töne**

In die Meldung Bilder und Töne einfügen. **§Optionen§** ¢ **Bilder & Töne** ¢ Abschnitt und Eintrag wählen. Das Menü enthält: **Standardanim.**, **Standardtöne**, **Eigene Animat.**, **Eigene Bilder**, **Eigene Töne**

#### **SMS empfangen/lesen**

Hinweis im Display auf eine neue SMS  $m$ it $\boxed{\sim}$ . Zum Lesen der SMS die linke Displaytaste drücken. Mit ( $\widehat{\phantom{x}}$ ) zeilenweise durch die Meldung<br>blättern. Antwort für eine direkte Antwort

wählen.

### **SMS-Archiv**

**Menü →**  $\boxtimes$  **→ SMS-Archiv** Die Liste der im Telefon archivierten SMS wird angezeigt.

### **MMS**

Der **M**ultimedia **M**essaging **S**ervice ermög-licht es, Texte, Bilder (auch Fotos) und Töne in einer kombinierten Meldung an ein anderes Mobiltelefon oder an einen E-Mail-Empfänger zu verschicken. Alle Elemente einer MMS werden in Form einer "Diashow" zusammengefasst.

#### **18 MMS**

Je nach Einstellung Ihres Telefons empfangen Sie die komplette Meldung auto-matisch bzw. nur einen Hinweis auf eine im Netz gespeicherte MMS mit Absenderangabe und Größe. Diese laden Sie dann anschließend zum Lesen in Ihr Telefon. Informationen zur Verfügbarkeit dieses Dienstes erhalten Sie bei Ihrem Dienstan-bieter. Ggf. müssen Sie sich dafür gesondert registrieren lassen.

#### **MMS schreiben/senden**

Eine MMS besteht aus dem Adresskopf und dem Inhalt.

**Menü** →  $\boxtimes$  → Neue MMS

- **Eingabe-Felder: An:** / Rufnummer / E-Mail-Adresse des Empfängers. **Betreff:** Eingabe des Titels der MMS (max. 40 Zeichen).
- **Bild: §Einfügen§**. Die Bildliste wird zur Auswahl geöffnet. **Text: §Ändern§**. Text schreiben Sie mit
- T9-Unterstützung. **Ton: §Einfügen§**. Melodie auswählen
- (S. 32) oder neue Melodie aufnehmen (siehe unten).
- **Abspieldauer:** Anzeigedauer für einzelne Seiten eingeben (min. 0,1 Sekunden).

#### **Neue Aufnahme**

Das Telefon nimmt über das Mikrofon auf. **§Einfügen§** im Feld **Ton:** nach dem Ausfüllen der Eingabe-Felder drücken. **Neu. Klingelt.** auswählen. **§Aufnehm§** drücken. Die aktuelle Aufnahmezeit und noch verfügbare Zeit werden angezeigt. Zum Beenden der Aufnahme **§Stopp§** drücken.

**Abspiel. drücken, um Aufnahme abzuspie-**<br>len. Sichern drücken. Aufnahme um-<br>benennen: Optionen → (←) Blättern zu<br>Umbenennen → (←) **§OK§§**.

**Weitere Seiten anfügen §Optionen§** ¢ **Neue Seite**

#### **Visitenkarte anfügen**

**Sptionen → Extras** → (←) Blättern zu<br>Visitenkarte → **Q**1→.

**Termin anfügen Sprionen → Extras** → (←) Blättern zu

**MMS versenden**

#### **§Optionen§** ¢ **Senden Fotos per MMS senden**

Mit der "QuickPic-Camera" aufgenommene Fotos lassen sich sofort problemlos per MMS verschicken.

**Menü → ۞ → Kamera** → Optionen  $\rightarrow$  **Via MMS send.** → **Auswahl (gewün-**<br>schte Auflösung wählen) → **Nächste** (Aufzeichnen einer Melodie überspringen, S. 18).

Der MMS-Editor wird gestartet. Einfach folgende Eingabefelder ausfüllen:

An:  $\boxed{\mathbf{D} \rightarrow I}$  / **Rufnummer/E-Mail-**<br>Adresse des Empfängers.

**Betreff:** Titel der MMS (max. 40 Zeichen). Die MMS kann jetzt gersendet werden:

**§Optionen§** ¢ **Senden**

#### **MMS empfangen/lesen**

Die Ankunft einer neuen MMS/Benachrichtigung einer MMS wird auf dem Dis-<br>play mit ∑ / [₩] angezeigt. Die linke<br>Displaytaste drücken, um die MMS oder<br>die Benachrichtigung zu lesen. Je nach Einstellung (S. 19)

- wird die komplette MMS empfangen • oder die Benachrichtigung geöffnet.
- **§Empfang§** drücken, um die komplette MMS zu empfangen, mit **§Abspiel.§** MMS automatisch darstellen. Mit beliebiger Taste abbrechen.

Gewünschte Funktion im Startmenü wählen und mit **§Auswahl§** bestätigen. **Verbindung beenden**

**lange** drücken, um den Browser zu schließen. Nach GPRS/CSD Lingertime (WAP-Param.) wird die Verbindung eben-

GPRS-Online.

~, \, siehe S. 12. Wiederholt drücken für: **. , ? ! ' " 0 - ( ) @ / : \_**

**§Menü§** ¢Î¢ **Internet** ¢ **Profile** 

Das aktuelle Profil kann bei jedem Internet-Zugang aktiviert werden. Dazu das Profil wählen und dann Auswahl. Das aktuelle Profil wird ausgewählt.

Bis zu 5 Profile können konfiguriert werden (kann vom Anbieter gesperrt werden). Die Eingaben können sich je nach Dienstanbieter unterscheiden: Profil wählen, dann **§Ändern§** und Eintragungen in den Datenfeldern vornehmen. Auswählen des Verbindungsprofils siehe

Sonderzeichen wählen, z. B. @,

Kein Netz.

**Profile** 

**Profil aktivieren** 

**Profil einstellen**

 $S.24$ 

falls beendet. **Zusatzinformation** Browsermenü.  $\overline{O}$  Offline. **C**<sup>2</sup> Online.

- Anhänge öffnen mit **§Optionen§** und **Anhänge**.
- Bilder und Töne öffnen mit **§Optionen§** und **Inhalt**.

## **Meldungslisten/ Einstellungen**

Alle SMS- und MMS-Nachrichten werden in vier verschiedenen Listen gespeichert: **Eingang**

 $\overline{\text{Menil}} \rightarrow \overline{\text{KL}} \rightarrow \text{Eingang} \rightarrow \text{MMS/SMS}$ Die Liste der empfangenen SMS-, MMSund CB-Nachrichten wird angezeigt. Zum Empfangen der MMS die Benachrichtigung öffnen und **§Empfang§** drücken.

### **Entwurf**

**§Menü§** ¢Ð¢ **Entwurf** ¢ **MMS**/**SMS** Die Liste der gespeicherten Entwürfe wird angezeigt.

#### **Nicht gesend.**

**§Menü§** ¢Ð¢ **Nicht gesend.**  ¢ **MMS**/**SMS**

Die Liste der noch nicht erfolgreich gesendeten MMS-Nachrichten oder der noch nicht vollständig gesendeten verketteten SMS-Nachrichten wird angezeigt.

## **Gesendet**

**§Menü§** ¢Ð¢ **Gesendet** ¢ **MMS**/**SMS** Die Liste der gesendeten SMS oder MMS wird angezeigt.

### **SMS-Profile, MMS-Profile**

**§Menü§** ¢Ð¢ **Einstellungen** ¢ **SMS-Profile**/**MMS-Profile**

Für SMS und MMS müssen Profile erstellt werden. Hier werden die Übertragungs-merkmale definiert. Die entsprechenden Daten wurden bereits eingegeben.

**Meldungslisten/ Einstellungen 19** Ansonsten erhalten Sie diese Angaben von Ihrem Dienstanbieter. Weitere Informationen stehen in der ausführlichen Be-

dienungsanleitung im Internet zur Verfügung: **www.siemens.com/ax72**.

## **Klingeltöne**

 $Menü  $\rightarrow$   $\bigcirc$   $\rightarrow$  Funktion während.$ </u> Der Rufton für Anruftypen/Funktionen kann separat eingestellt werden. Neue Ruftöne lassen sich aus dem Internet herunterladen über **Download neu**.

#### **Rufton einst.**

Den Rufton ein-/ausschalten oder auf einen kurzen Signalton (Beep) reduzieren.

## **Vibration**

Vibration ein-/ausschalten (auch zusätzlich zum Klingelton). Vibration wird ein-geschaltet, wenn für den Klingelton die lauteste Lautstärke eingestellt wurde.

#### **Lautstärke**

Die Lautstärke für Anrufarten/Funktionen gesondert einstellen.

**Bitte vergewissern Sie sich, dass Sie das Gespräch angenommen haben, bevor Sie das Telefon an das Ohr halten. So vermeiden Sie Gehörschäden durch laute Klingeltöne.**

#### **d Rufton, GruppenRufton, Anderer**

**Rufton, Alarmton, SMS/MMS-Ton** Die Signaltöne können nach Bedarf eingestellt werden.

#### **Mehr Töne...**

Hier können Sie den Klingelton separat für die anderen Funktionen einstellen.

#### **Filter**

Es werden nur noch Anrufe mit Rufnummern signalisiert, die im Adressbuch/Telefonbuch stehen bzw. einer vordefinierten

### **20 Surf & Fun**

Gruppe zugeordnet sind. Andere Anrufe werden nur am Display angezeigt. Wenn Sie diese Anrufe nicht annehmen, werden sie zu Ihrer Mailbox umgeleitet (wenn eingestellt, S. 23). Bei aktiviertem Anruffilter wird  $\frac{1}{2}$  im Bereitschaftszustand angezeigt.

#### **Tastentöne**

Art des akustischen Tastentons: **Klick** oder **Ton** oder **Still**

#### **Minutenton** Während eines Gesprächs hören Sie jede

Minute einen Signalton. **Informationstöne** Service- und Warntöne einstellen.

**CBS-Ton**, **Einschaltmel.**, **Ausschaltmel.**

## **Surf & Fun**

#### **Internet-Browser**

**Menü** → **◆** Funktion auswählen. Holen Sie sich die neuesten Informationen aus dem Internet, die auf die Anzeigemöglichkeiten des Telefons genau abgestimmt sind. Laden Sie sich Spiele und Anwendungen auf Ihr Telefon. Der Internetzugang erfordert unter Umständen die Registrierung beim Dienstanbieter.,

#### **Startseite** by  $\bigcirc$   $\bigcirc$

Die Verbindung zum Portal des Internetanbieters wird hergestellt (evtl. vom Dienstanbieter festgelegt/vorbelegt).

**Internet**  $\bigcirc$   $\bigcirc$ Sobald Sie die Funktion aufrufen, wird der Browser aktiviert. (Für die Einstellungen siehe das Browser-Menü **Einstellungen**, **Starten mit...**).

#### **Lesezeichen** Liste der URLs für schnellen Zugang.

#### **Games & More**

Spiele und andere Anwendungen herun-terladen. Informationen zu den relevanten Anwendungen erhalten Sie im Internet. Sofort nach der Auswahl eines Spiels oder einer Anwendung kann diese(s) her-untergeladen werden. Die Anwendung kann dann sofort genutzt werden. Die meisten Anwendungen enthalten Bedienhinweise.

Anwendungen und Spiele finden Sie unter **wap.siemens.com** oder im Internet unter **www.siemens.com/ax72.**

#### **Spiele und Anwendungen**

Gespeicherte Anwendungen und Links finden Sie unter:

**Menü** → ◆ Games & More

Je nachdem, welcher Eintrag markiert ist, stehen verschiedene Funktionen zur Verfügung:

## q **Download neu**

**Screensaver** 

**Einschaltanimation**

**Ausschaltanimation** Wird beim Ausschalten des Telefons angezeigt. **Begrüßung**

Einschalten angezeigt wird.

größen für die Anzeige. **Beleuchtung**

längert die Stand-by-Zeit.

Farbdisplaykontrast einstellen. **Rufeinstellungen**

**Menü** → Q → Rufeinstellungen

**Inkognito** b Wenn Sie anrufen, kann im Display des Gesprächspartners Ihre Rufnummer angezeigt werden (abhängig von den Dienstanbietern).

zeigt.

**Großschrift**

**Kontrast**

**§Internet§** Die ausgewählte Internet-Seite wird geladen.

#### ¼ **Spiel/Anwendung offline verwenden**

## **§Auswahl§** Ausführbare Anwendung kann

sofort gestartet werden. **the Spiel/Anwendung online laden** 

**§Auswahl§** Nur Beschreibungsdatei, Anwendung muss noch geladen werden.

von Ihnen vorgegebenen Zeitraums ein Bild in der Anzeige. Ein ankommender Anruf und/oder jeder Tastendruck been-det die Funktion, außer wenn die Sicherheitsfunktion aktiviert ist. Bei Codeschutz muss die PIN eingegeben werden.

Wird beim Einschalten des Telefons ange-

Begrüßungstext eingeben, der nach dem

Sie haben die Auswahl aus zwei Schrift-

Displaybeleuchtung heller bzw. dunkler einstellen. Eine dunklere Einstellung ver-

#### **Surf & Fun 21**

## **Zusatzinformation**

Mit dem Browser können Sie Anwendungen (z. B. Klingeltöne, Spiele, Bilder, Animationen) aus dem Internet herunterladen. Siemens schließt jegliche Garantie und Haftungs-

ansprüche im Zusammenhang oder in Verbin-dung mit Anwendungen aus, die vom Kunden nachträglich installiert wurden, oder mit Software, die nicht im Original-Lieferumfang enthalten ist.<br>Dies hetrifft auch Funktionen die nachtränlich auf Dies betrifft auch Funktionen, die nachträglich auf<br>Betreiben des Kunden aktiviert wurden. Der Käu-<br>fer rägt das alleinige Risiko für Schäden sowie<br>Defekte an diesem Gerät oder an den Anwendun-<br>gen oder Verlust der Anwendu rekte oder Folgeschäden jeglicher Art, die durch<br>die Nutzung dieser Anwendung entstehen. Aus<br>technischen Gründen gehen diese Anwendun-<br>gen und die nachträgliche Aktivierung bestimmter<br>Funktionen verloren, wenn das Gerät er neu geliefert wird. Auch bei Reparaturen an die-sem Gerät können sie verloren gehen. In diesen Fällen muss der Käufer die Anwendung erneut herunterladen oder freischalten lassen. Beachten Sie dabei, dass Ihr Gerät über Digital Rights Management (DRM) verfügt, so dass einzelne her-untergeladene Anwendungen vor unbefugter Kopie geschützt werden. Diese Anwendungen sind dann ausschließlich für Ihr Telefon bestimmt und können nicht einmal von dort übertragen werden, um eine Sicherungskopie zu erstellen.<br>Siemens gibt keine Gewährleistung oder Garan-<br>tie und übernimmt keine Haftung dafür, dass der<br>Kunde in der Lage ist, Anwendungen erneut oder<br>kostenlos herunterzuladen oder zu akti wird empfohlen, von Zeit zu Zeit die Anwendun-<br>gen auf dem Windows® PC mit der Siemens Mo-<br>bile Phone Manager-Software zu sichern. Die<br>neueste Version können Sie aus dem Internet he-<br>runterladen unter: **www.siemens.com/ax7** 

## **22 Einstellungen**

## **Einstellungen**

#### **Profile**

**Menü** → Q → Profile

In einem Telefon-Profil können Sie verschiedene Einstellungen speichern, um das Telefon z. B. an die Geräuschkulisse der Umgebung anzupassen.

- Fünf Profile mit Standardeinstellungen sind vorgegeben, können aber verändert werden: **Norm. Umgeb.**, **Leise Umgeb.**, **Laute Umgeb.**, **Car Kit**, **Headset**.
- Zwei Profile können Sie individuell einstellen (**<Name>**).
- Das Spezial-Profil **Flugzeugmodus** ist fest eingestellt und kann nicht verändert werden.

#### **Einschalten**

Wählen Sie das Standardprofil oder ein in-dividuelles Profil aus: ¢.

#### **Einstellungen**

Wählen Sie das Profil oder ein individuel-les Profil aus ¢¢ **Einst. ändern** Die Liste der möglichen Funktionen wird angezeigt.

#### **Car Kit**

Wenn eine Original-Siemens-Kfz-Freisprecheinrichtung verwendet wird, wird das Profil automatisch aktiviert, sobald das Telefon in die Halterung (S. 26) gesteckt wird.

#### **Headset**

Nur in Verbindung mit einem Original-Siemens-Headset wird das Profil automa-tisch aktiviert, wenn das Headset benutzt wird.

#### **Flugzeugmodus**

Töne für alle Alarme (Termine, Wecker) sind ausgeschaltet. Alarme werden nur auf dem Display angezeigt. Dieses Profil **ist nicht veränderbar** .Das Telefon wird bei Auswahl des Profils **Flugzeugmodus** ausgeschaltet. Sicherheitseingabeaufforderung bestätigen.

#### **Normalbetrieb**

Wenn Sie das Telefon erneut einschalten, wird das zuvor eingestellte Profil automatisch reaktiviert.

#### **Anzeige**

**Menü** → Q → Anzeige

#### **Sprache**

Einstellung der Sprache der Displaytexte.<br>Mit "Automatik" wird die Sprache eingestellt, die Ihr Dienstanbieter nutzt. Rücksetzen auf diese Sprache im Bereitschaftszustand:

### \* # 0 0 0 0 #  $\sim$

**Texteingabe**

Siehe auch S. 12.

**T9 bevorzugt** Intelligente Texteingabe ein-/ausschalten.

## **Eing.-Sprache**

Sprache für die Texteingabe auswählen. T9-unterstützte Sprachen sind mit dem **T9**-Symbol markiert.

**Hintergrund** Hintergrundgrafik für das Display einstellen.

#### **Logo**

Grafik auswählen, die anstelle des Betreiberlogos gezeigt werden soll.

### **Farbschema**

Farbschema für die gesamte Bedienoberfläche auswählen.

#### **24 Einstellungen**

#### **Minutenton**

Sie hören während eines Gesprächs jede Minute einen Signalton als Erinnerung an die bereits verstrichene Zeit. Ihr Gesprächspartner hört diesen Ton nicht.

#### **Uhr**

**Menü** → Q → Uhr → Funktion wählen. **Zeit/Datum**

Bei der Inbetriebnahme muss die Uhr ein-

mal korrekt eingestellt werden. **§Ändern§** ¢ Zuerst das Datum, dann die

#### Zeit eingeben. **Zeitzonen**

Legen Sie die Zeitzone fest, in der Sie sich gerade aufhalten.

#### **Zeitformat**

**24 Std.** oder **12 Std.** auswählen. **Datumsformat**

#### **TT.MM.JJJJ** oder **MM/TT/JJJJ**

**Buddh. Datum**

Umschalten auf das buddhistische Datum (nicht in allen Telefonvarianten).

#### **Uhr anzeigen**

Die Zeitanzeige im Bereitschaftszustand ein-/ausschalten.

#### **Automatisches Ausschalten**

Das Telefon schaltet sich täglich zur eingestellten Zeit aus.

**Aktivieren:**<br>Zeit → († Zeit eingeben (24-Stunden-<br>Format) → OK

**Deaktivieren: §Manuell§** ¢ **§OK§**

#### **Datenverbind.**

**<u>Menü</u> → S</u> → Datenverbind.**<br>→ Funktion wählen. **GPRS** by call the case of the case of the case of the case of the case of the case of the case of the case of the case of the case of the case of the case of the case of the case of the case of the case of the case of the

**§Ja§** / **§Nein§** GPRS-Funktion ein-/ausschalten.

**GPRS-Info** Anzeige der Verbindungsinformationen.

### **Authentifizie.**

 Verschlüsselte Einwahl (nur CSD-Verbindungen) bei der Internetverbindung einschalten oder ausschalten.

#### **Daten-Service**

**§Menü§** ¢ Ô ¢ **Datenverbind.**  $\rightarrow$  Funktion wählen.

Für die Anwendungen **MMS, WAP** und **HTTP** muss jeweils mindestens ein Verbindungsprofil eingestellt und aktiviert sein. Die Voreinstellung des Telefons hängt vom Dienstanbieter ab:

- Die Einstellungen sind bereits vom Dienstanbieter durchgeführt. Sie können sofort starten.
- Es sind bereits Zugangseinstellungen von Ihrem Dienstanbieter angelegt worden. Ein Profil auswählen und aktivieren.
- Die Zugangseinstellungen müssen manuell eingestellt werden.

Fragen Sie ggf. bitte Ihren Dienstanbieter. Bei Bedarf CSD-Daten und GPRS-Daten ein-<br>geben (Ihr Dienstanbieter liefert Ihnen<br>bei Bedarf die entsprechenden Informationen, oder sehen Sie im Abschnitt FAQ von **www.siemens.com/**

**mobilephonescustomercare** nach).<br>Profil wählen → → → Einst. ändern<br>→ Optionen → Andern → (Daten einge-<br>ben) → Sichern.

#### Der Screensaver zeigt nach Ablauf eines Anklopfen and a set of  $\mathbb{R}^n$

Falls Sie für diesen Dienst registriert sind, können Sie prüfen, ob er eingestellt ist, und ihn aktivieren oder deaktivieren (siehe auch S. 10). **Umleitung** b

**Einstellungen 23**

Sie können festlegen, wann Anrufe an Ihre Mailbox oder an andere Nummern umgeleitet werden sollen. **Umleitung einstellen (Beispiel):** Die gebräuchlichste Bedingung für eine

## Umleitung ist z. B.:

• Unbeantw.Rufe

lung vom Netz bestätigt. • Alle Anrufe

Displayzeile.

angezeigt.

gelöscht.

• Statusabfrage

**CONTENSISTED**<br>CONTENTING Anzelae, went

• Alle aufheben

(Umfasst die Bedingungen **Unerreichbar**, **Keine Antwort**, **Besetzt**, siehe unten.)

Unbeantw.Rufe **→ ⊙ → Setzen**<br>→ (Rufnummer eingeben, an die umgeleitet werden soll) → **OK**. Nach einer kurzen Pause wird die Einstel-

Alle Anrufe werden umgeleitet.  $\sqrt{\phantom{a}}$  steht im Bereitschaftszustand in der obersten

Sie prüfen damit den aktuellen Status der Umleitungen für alle Bedingungen. Nach einer kurzen Pause wird die aktuelle Information vom Netz übertragen und

, ..<br>Bedingung ist gesetzt.

Alle eingestellten Umleitungen werden

G Anzeige, wenn Status unbekannt (z. B. bei neuer SIM-Karte).

Andere Umleitungsmöglichkeiten: **Unerreichbar**, **Keine Antwort**, **Besetzt**

#### **HTTP-Profil**

Profil wählen mit (♣). Einstellungen ein-<br>geben oder ändern. Fragen Sie ggf. bitte<br>Ihren Dienstanbieter.

## **Fax/Daten**

**Fax/Dat.empf.**<br>Der Anruf wird mit einem speziellen Ruf-<br>ton signalisiert und am Telefon-Display die Art (Fax oder Daten) angezeigt. Star-ten Sie jetzt das Kommunikationspro-

gramm in Ihrem PC zum Empfang des Faxes/der Daten. **Spr/Fax send.**  $\bigcirc$   $\bigcirc$ 

Zum Umschalten vom Sprachmodus in den Faxmodus stellen Sie am Telefon die Funktion **vor** der Übertragung ein.

**Spr/Fax empf.** b Nach dem Starten des PC-Kommunikationsprogramms aktivieren Sie die Funktion **während** eines Gesprächs.

#### **Übertragung beenden**

Die Übertragung mit PC-Software beenden und/oder auf drücken.

#### **Sicherheit**

**Menü** → Q → Sicherheit<br>
→ Funktion wählen.

#### **Tastensperre**

Die Tastatur wird automatisch gesperrt, wenn im Bereitschaftszustand eine Minute lang keine Taste betätigt wurde. Das schützt gegen unbeabsichtigtes Betätigen der Telefontasten. Sie bleiben aber weiterhin erreichbar und können auch den Notruf wählen.

### **Direktruf**

(Telefoncode-geschützt) Es kann nur noch **eine** Rufnummer gewählt werden.

## **Nur**  $\begin{matrix} 0 \\ 0 \end{matrix}$

**Einstellungen 25**

(Mit PIN2 geschützt) Ermöglicht es, Anrufe auf SIM-geschützte Rufnummern im Telefonbuch zu beschränken.

#### **Nur letzte 10**

(Telefoncode-geschützt) Beschränkt Anrufe auf die Liste der "gewählten Nummern" (S. 15).

#### **Geheimzahlen**

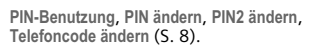

#### **Nur diese SIM** b (Telefoncode-geschützt)

Ihr Telefon ist vor einer Nutzung mit einer **anderen** SIM-Karte geschützt.

#### **Netzsperre** by  $\bigcirc$  and  $\bigcirc$

#### Die Netzsperre schränkt die Benutzung Ihrer SIM-Karte ein.

**Alle gehenden**: Abgehende Anrufe mit Aus-nahme von Notrufnummern sind gesperrt. **Geh. internat.**: Nur Inlandsanrufe möglich. **Geh.int.o.Heim**: Internationale Gespräche sind nicht zugelassen. Sie können aber im Ausland Gespräche in das Heimatland führen.

#### **Alle kommend.**: Das Telefon ist für alle ankommenden Anrufe gesperrt.

**Roaming komm**: Sie empfangen außerhalb Ihres Heimatnetzes keine Anrufe. **Statusabfrage**: Statusabfrage für die Netzsperren.

#### **Alle aufheben**: Sämtliche Sperren entfernen. **Gerätenummer**

Die Geräte-Identitätsnummer (IMEI) wird angezeigt. Diese Information kann für den Kundendienst hilfreich sein. Alternative Eingabe im Bereitschaftszustand:<br>\* # 0 6 #

#### **Organizer 27**

#### **Alarm**

Bei Erreichen des eingestellten Datums und der entsprechenden Uhrzeit wird ein hör- und sichtbarer Alarm ausgegeben. Alarmtyp **Memo/Treffen**: Der Text wird im Display dargestellt. Alarmtyp **Anruf**: Die Telefonnummer wird

angezeigt und kann sofort gewählt werden.

Alarmtyp **Geburtstag** und **Jahrestag**: Sie werden einen Tag vor dem Ereignis und am Geburtstag/Jahrestag selbst benachrichtigt. **§Pause§** drücken. Der Alarm stoppt für 5 Minuten. **§Aus§** drücken, um den Alarm zu stoppen.

#### **Notizen**

 $\frac{1}{\sqrt{1}}$   $\rightarrow$  Notizen Die T9-Unterstützung (S. 12) erleichtert Ihnen das Erstellen von Notizen, z. B. Einkaufslisten. Sichern Sie vertrauliche Notizen mit dem Telefoncode (S. 25). Bitte beachten Sie, dass es mit Hilfe geeigneter Programme möglich ist, vertrauliche Noti-zen auf dem Telefon zu lesen, wenn es an einen PC angeschlossen ist.

#### **Entg. Termine**

**Menü** →  $\pi$ <sup>1</sup> → Entg. Termine Ereignisse mit Alarm, auf die Sie nicht rea-giert haben, werden zum Lesen aufgelistet.

#### **Zeitzonen**

**Menü** → <del>I</del> il → Zeitzonen<br>Legen Sie die Zeitzone fest, in der Sie sich gerade aufhalten.

#### **Bevorzugtes Netz**

### Hier tragen Sie die Dienstanbieter ein, bei

denen Sie bevorzugt einbuchen möchten, wenn Sie den Heimat-Bereich verlassen. **Band** c⊗‼

GSM 900, GSM 1800 oder GSM 1900 wählen.

### **Schnelle Suche**

Das Einbuchen ins Netz erfolgt in kürzeren Zeitintervallen.

**Benutzergr.** example  $\bigcirc$ 

Abhängig vom Dienstanbieter können Sie mit diesem Dienst Gruppen bilden. Diese haben z. B. Zugang zu internen (Firmen-)Informationen, oder es gelten besondere Tarife. Details bitte mit dem Dienstanbieter klären.

#### **Zubehör**

**<u>Menü</u> → ℚ → Zubehör**<br>→ Funktion wählen.

#### **Car Kit**

**Autom.Rufann.**  Anrufe werden nach einigen Sekunden automatisch angenommen.

#### **Headset**

Rufannahme mit der Verbindungstaste oder PTT-Taste (Push-To-Talk), auch bei aktivierter Tastensperre.

#### **Autom.Rufann.**

**Kalend.-Einst.**  $\overline{\text{Menu}} \rightarrow \overline{1}$   $\rightarrow$  Kalend.-Einst.

Sie können festlegen, welcher Wochentag links in den Monats- und Wochenübersichten zuerst aufgelistet wird.

Ihr Dienstanbieter kann über die SIM-Karte besondere Anwendungen wie Mobile Banking, Börseninfo etc. anbieten. Besitzen Sie eine entsprechende SIM-Karte, erscheinen die SIM-Dienste unter "Extras" im Hauptmenü bzw. direkt über der<br>linken Displaytaste mit dem Symbol <mark>Q</mark>D. Bei mehreren Anwendungen werden diese in einem Menü angeboten. Durch das SAT-Dienste-Menü ist Ihr Mobiltelefon in der Lage, zukünftige Erweite-rungen des Benutzer-Pakets durch Ihren Dienstanbieter zu unterstützen. Für weitere Informationen wenden Sie sich bitte

**SIM-Dienste (optional) §Menü§** ¢Ò¢ **SIM-Dienste**

an den Dienstanbieter.

**Wochenanfang**

**Extras**

Anrufe werden nach einigen Sekunden automatisch angenommen.

### **Organizer**

 $\boxed{\text{Menü}} \rightarrow \boxed{7}$   $\rightarrow$  Funktion wählen.

#### **Wecker**

Der Alarm ertönt zu dem von Ihnen eingestellten Zeitpunkt, auch bei ausge-schaltetem Telefon. Wenn das Telefon im Flugzeugmodus ausgeschaltet wurde, wird der Alarm nur auf dem Display angezeigt, es ertönt aber kein Alarmton.

#### **Einstellung**

Weckzeit (hh:mm) einstellen. Bestätigen mit **§OK§**. **§Ein/Aus§** drücken, um den Alarm ein-/aus-

zuschalten.

#### **Kalender**

In den Kalender können Sie Termine eintragen. Sie müssen Uhrzeit und Datum einstellen, damit der Kalender richtig funktioniert (S. 24).

Zwischen Tagen blättern mit  $\textcircled{\tiny{\textcircled{\tiny{*}}}}$ .  $\textcircled{\tiny{\textcircled{\tiny{*}}}}$ **kurz** drücken, um zwischen Wochen zu<br>blättern, und (<del>゚)</del> l**ange** drücken, um zwi-<br>schen Monaten zu blättern. Kalendertage in Fettdruck zeigen Termine für diesen Tag an.

#### **Agenda**

**§Agenda§** drücken, um die Monatsübersicht aufzurufen. Termine für jeden einzelnen<br>Tag werden in der Agenda chronologisch angezeigt.

#### **Termine**

**Menü → 1**<br> **Termine** Alle Termineinträge werden chronolo-

gisch angezeigt. Verpasste Alarme erscheinen in der Liste der entgangenen Termine (S. 28).

#### **Typ: §Ändern§** wiederholt drücken, um den gewünschten Typ auszuwählen: I **Memo** Texteingabe zur Beschreibung.

**Neuen Termin eintragen** drücken.

J **Anruf** Rufnummer eingeben. Sie wird

- mit dem Alarm angesagt. K **Treffen**
- Texteingabe zur Beschreibung. **ff** Geburtstag oder

 **Jahrestag** Namen und Datum eingeben. Dann weitere Einträge in den einzelnen Feldern vornehmen:

**Beschreibung:**  Terminbeschreibung.

**Datum:**

Termindatum.

**Zeit:** Terminzeitpunkt.

#### **Alarm:**

Alarm einschalten mit **§Ein§** ¢ (Startzeit des Alarms **vor** dem Termin eingeben)  $→$  **Andern** (Minuten, Stunden, Tage wählen). **Wiederholung:**

#### Auswahl eines Zeitraums zur

Wiederholung des Termins: **Nein**, **Täglich**, **Wöchentlich**, **Monatlich**, **Jährlich**. Eingabe eines Parameters für die Wiederholung: **Für immer**, **Bis**, **Ereignisse**

(Nummer). Bei Auswahl **Wöchentlich** können noch bestimmte Wochentage markiert werden.

## **28 Extras**

**26 Einstellungen**

Der Dateisystemspeicher (S. 32) wird formatiert, und **alle** gespeicherten Daten werden gelöscht, auch die Klingeltöne,

Das Dateisystem wird defragmentiert.

Das Telefon wird auf die Standardwerte (Werkseinstellungen) zurückgesetzt (gilt nicht für die SIM-Karte und die Netzein-

Alternative Eingabe im Bereitschaftszu-

**Anschluss** b Zum Auswählen/Sperren einer Rufnummer müssen **zwei unabhängige** Rufnum-

Die Liste der aktuell verfügbaren GSM-

Wenn eingeschaltet, wird das nächste Netz in der Rangfolge der Liste Ihrer "be-<br>vorzugten Netze" gewählt.

Die Netzsuche wird neu gestartet.

stand:

**Menü → ℚ → Netz**<br>→ Funktion wählen.

mern registriert werden.

Netze wird angezeigt. **Automatische Netzwahl** 

**Dateisystem Formatieren**

Bilder, Spiele usw. **Optimieren**

**Werkseinstell.**

stellungen).

**Netz**

**Netz-Info**

**Netz wählen**

#### **Rechner**

**Menü** → <del><sub>ित</sub></del> → Rechner → Zahl einge-<br>ben (bis zu 8-stellig) → **§E++**\*/ Rechenfunktion wählen. Mit anderen Zahlen neu berechnen. Mit

Ergebnis anzeigen.

#### **Rechenfunktionen**

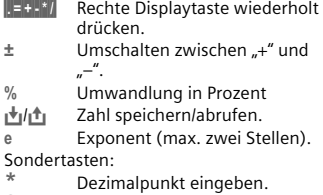

## Addieren (**lange drücken**).

### **Währ.-Rechner**

**§Menü§** ¢Ò¢ **Währ.-Rechner** Wechselkurse berechnen. Sie können drei Währungen eingeben.

Wenn noch keine Währung eingegeben wurde, für die erste Eingabe **§OK§** drücken. **Sonst: Sptionen → Neuer Eintrag → Symbole für** die Währungen eingeben → **[OK** 

¢ Wechselkurs eingeben ¢ Speichern mit **§Optionen§** und **§OK§**.

#### **Umrechnen**

Berechnungen zwischen den eingegebenen Währungen können dann in beliebiger Kombination ausgeführt werden. Eine Währungskombination wählen. Mit Auswahl bestätigen und Betrag eingeben<br>(bis zu 12-stellig). Mit **#** Ergebnis anzeigen.

**§Wiederh.§** drücken, um eine weitere Umrechnung mit anderen Angaben zu starten.

**§.§=§+§-§\*§/§** Rechte Displaytaste wiederholt drücken. <sup>1</sup><sup>1</sup> Gespeicherte Zahl aus dem Rechner abrufen.

Zwei Zwischenzeiten können genommen und gespeichert werden. drücken für Start/Stopp. drücken für Zwischenzeit. Starten <mark>drück</mark>en zum Star-<br>ten der Stoppuhr. Reset <mark>drü</mark>cken zum Zu-

Ein eingestellter Zeitraum läuft ab. Die letzten 3 Sekunden werden akustisch signalisiert. Am Ende ertönt ein spezieller

**§Setzen§** Zeitraum eintragen.

**Rechenfunktionen**

**Stoppuhr**

Signalton.<br>Seizen 7

**Menü → <sub>sp</sub> → Stoppuhr** 

rücksetzen der Stoppuhr. **Countdown**

 $\overline{\text{Menii}}$   $\rightarrow$   $\overline{\text{sn}}$   $\rightarrow$  Countdown

**Starten**<br>**Stopp** Zähler unterbre **Stopp** Zähler unterbrechen.<br>Ändern Zeitraum ändern. **§Ändern§** Zeitraum ändern. **§Reset§** Zähler wieder auf Anfangszeit

setzen. **Sprachkommando Menü → ۞ → Sprachkommando** Funktionen lassen sich mit einem Sprachbefehl starten. Bis zu 20 Sprachaufnahmen können im Telefon für Sprachwahl oder Sprachbefehle gespeichert werden (nicht auf der SIM-Karte!).

#### **Aufnehmen**

**§Menü§** ¢Ò¢ **Sprachkommando**

Eine Liste mit den verfügbaren Funktio-<br>nen wird angezeigt. (-) Funktion wäh-<br>Ien. <mark>Aufnehm</mark> drücken. Ausgewählte Funk-<br>tion mit Ja bestätigen. Starten drücken zum Starten der Aufnahme.

Ein kurzer Signalton wird hörbar. Jetzt den Befehl für die Funktion aufsprechen und bei entsprechender Aufforderung **wiederholen**.

#### **Anwenden**

**lange** drücken (im Bereitschaftszustand).

Ein kurzer Signalton (Beep) ertönt, und eine Aufforderung wird im Display angezeigt. Sprechen Sie jetzt die Funktion auf. Laute Umgebungen können die Spracherkennung beeinträchtigen.

### **Kamera (Zubehör)**

Mit einer "QuickPic"-Kamera aufgenom-<br>mene Fotos können Sie sofort anzeigen, im Telefon speichern und als MMS versenden. Ein Blitz ist in die Kamera integriert.

Es sind Aufnahmen in zwei Formaten möglich:

- Niedrige Auflösung: QQVGA 160x120 Bildpunkte, Speichergröße bis zu 6 KB zum Versand als MMS-Bild (siehe unten, S. 18).
- Hohe Auflösung: VGA 640x480 Pixel, Speichergröße eines Bildes bis zu 40 KB – z. B. für die Weiterbearbeitung auf dem PC. Zur Darstellung am Display des Telefons wird zu jeder VGA-Aufnahme ein QQVGA-Bild mit erzeugt.

**§Kamera§** drücken (im Bereitschaftszustand) oder:

**Menü → ☆**<br> **Kamera** 

#### Zuerst wird die Anzahl der verfügbaren Aufnahmen angezeigt (abhängig von der gewählten Auflösung). Bestätigen mit **§OK§**.

Das zuletzt aufgenommene Foto wird an-gezeigt. Durch Fotos blättern mit .

#### **Bild**

**§Auslösen§** drücken. Nach Ablauf der Verarbeitungszeit wird ein Hinweiston ausgegeben.

Die Verarbeitung einer Aufnahme (besonders mit hoher Auflösung) dauert einige Sekunden.

Das Foto wird im Display angezeigt und automatisch gespeichert.

#### **Blitzlicht**

Die Blitzlichtfunktion kann im Optionsmenü ein- und ausgeschaltet werden. Wenn sie eingeschaltet ist, erfolgt vor ei-ner Aufnahme die Aufforderung, das Blitzlicht zu laden **§Lade 7 kurz** drücken. Das Blitzlicht wird geladen (Akkukapazität mindestens ca. 30 %). **§Auslösen§** drücken. Das Foto wird mit Blitz aufgenommen. Nach Ablauf der Verarbeitungszeit wird ein Hinweiston ausgegeben. Das Foto wird im Display angezeigt und automatisch gespeichert.

#### **Foto per MMS senden**

Sie können ein Foto als MMS senden, nachdem Sie es aufgenommen haben. **©ptionen → Via MMS send. → Auswahl (ge-**<br>wünschte Auflösung wählen) → Nächste<br>(Aufzeichnen einer Melodie überspringen  $\sin 18$ .

Der MMS-Editor wird gestartet. Einfach folgende Eingabe-Felder ausfüllen: **An:** / Telefonnummer /

E-Mail-Adresse des Empfängers. **Betreff:** Titel der MMS (max. 40 Zeichen). Die MMS kann jetzt versendet werden: **§Optionen§** ¢ **Senden**

## **Schnellauswahltaste**

Die linke Displaytaste und die Zifferntasten 2 bis 9 (Kurzwahlnummern) können Sie mit je einer wichtigen Rufnummer oder einer Funktion belegen. Die Wahl der Rufnummer bzw. der Start der Funktion erfolgt dann mit einem **Tastendruck** 

#### **Linke Displaytaste**

Die linke Displaytaste zur Schnellauswahl mit einer Funktion/Rufnummer belegen.

#### **Im Bereitschaftszustand ändern (Beispiel)**

**§NeueSMS§** ¢ **Kurz** drücken ¢ **§Ändern§ → (→)** bis zu den Anwendungen blät-<br>tern (z. B. Internet, Rufnummer)  $\Rightarrow$  Auswahl

**Im Bereitschaftszustand anwenden (Beispiel)** Mit Rufnummer/Namen belegte Taste.

### **§Carol§ Lange** drücken. **Kurzwahltasten**

Nur möglich für Tasten 2 bis 9. Taste 1 ist für die Mailbox reserviert.

#### **Im Bereitschaftszustand ändern**

Eine nicht zugewiesene Zifferntaste drücken (2-9) → **Setzen** → (→ Bis zu den Anwendungen blättern (z.B. **NeueSMS**, **Rufnummer**, **Lesezeichen**)  $→$  Auswahl

#### **Im Bereitschaftszustand anwenden**

Zugewiesene Zifferntaste **lange** drücken,  $\frac{249}{7}$  B.  $\frac{3}{7}$ 

#### **Menükurzwahl**

Alle Menüfunktionen sind intern nummeriert. Durch die aufeinander folgende Eingabe dieser Nummern kann eine Funktion direkt ausgewählt werden. Beispiel:

**§Menü§** drücken. Drücken z.B. für **Ruflisten** oder für **Entg. Anrufe**.

**32 Eigen.Datei**

## **Eigen.Datei**

## **Menü → ♡**

Dateien und Ordner werden angezeigt. Folgende Ordner stehen zur Organisation Ihrer Dateien zur Verfügung: Bilder, Töne, Farbschema, Dateneingang. Sie können mit der Navigationstaste durch diese Listen blättern:

- $\begin{pmatrix} 1 \\ 1 \end{pmatrix}$  Auf-/abblättern.<br>
Auf-/abblättern. Von einem Ordner
- zurückspringen. Ordner öffnen oder Datei mit zugehöriger Anwendung ausführen.

#### **Verzeichnisstruktur**

Im Dateisystem sind dazu für die verschiedenen Datentypen eigene Ordner angelegt.

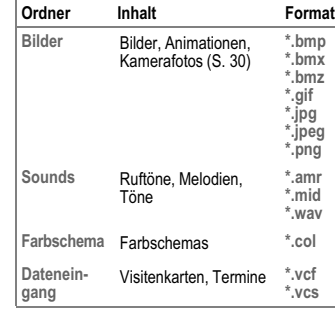

Folgende Ordner sind in **Sounds** oder **Bilder** enthalten:

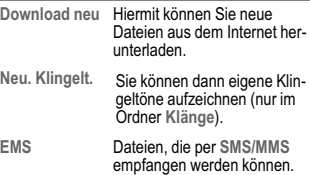

#### **Dateien senden**

Ton, eine Animation usw. zu versenden.

**Neu. Klingelt.** Sie können dann eigene Klin-

## drücken, um ein markiertes Bild, einen

## **Schnellauswahltaste 31**

China ...........................................0 21 23 01 71 88

**Kundenservice (Customer Care)**

#### Wir bieten Ihnen schnelle und individuelle Beratung! Sie haben mehrere Möglichkeiten:

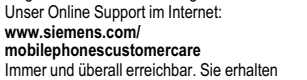

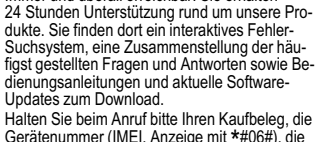

## Gerätenummer (IMEI, Anzeige mit \*#06#), die Softwareversion (Anzeige mit \*#06#, dann **§Info§**) und ggf. Ihre Kundennummer des

#### Siemens Service bereit.

Persönliche Beratung zu unserem Angebot erhalten Sie bei unserer Premium Hotline:

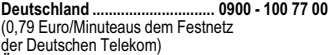

#### **Österreich.................................... 0900 - 30 08 08** (1,35 Euro/Minute)

Es erwarten Sie qualifizierte SiemensMitarbeiter, die Ihnen bezüglich Produktinformation und Instal-lation kompetent zur Seite stehen.

In Ländern, in denen unser Produkt nicht durch autorisierte Händler verkauft wird, werden keine Aus-tausch- bzw. Reparaturleistungen angeboten. Im Falle einer notwendigen Reparatur wenden Sie sich bitte an eines unserer Servicecentren:

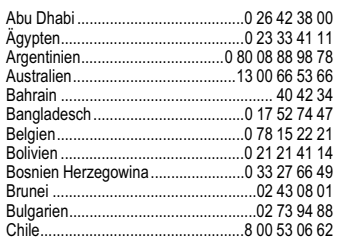

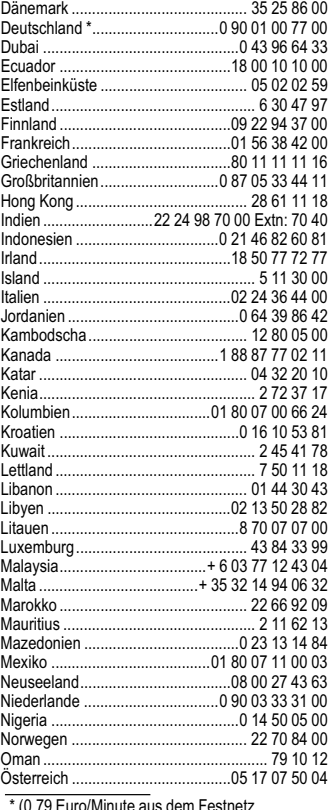

\* (0,79 Euro/Minute aus dem Festnetz der Deutschen Telekom)

## Alle oben genannten Hinweise gelten in gleicher Weise für Telefon, Akku, Ladegerät und sämtliche Zubehörteile. Wenn eines dieser Teile nicht ordnungsgemäß funktioniert, erhalten Sie schnelle und zuverlässige Hilfe bei unseren Service Zentren.

#### **Akku-Qualitätserklärung**

Die Kapazität Ihres Mobiltelefonakkus verringert sich mit jeder Ladung/Entladung. Auch durch La-gerung bei zu hohen oder zu niedrigen Temperatu-ren erfolgt eine allmähliche Verringerung der Kapazität. Auf diese Weise können sich die Betriebszeiten Ihres Mobiltelefons auch nach vollständiger Akkuladung erheblich verringern. In jedem Fall ist der Akku aber so beschaffen, dass er innerhalb von sechs Monaten nach Kauf Ihres Mobiltelefons noch aufgeladen und entladen werden kann. Nach Ablauf dieser sechs Monate emp-fehlen wir Ihnen, den Akku bei einem deutlichen Leistungsabfall zu ersetzen. Bitte kaufen Sie nur Siemens-Original-Akkus.

### **Display-Qualitätserklärung**

Technologiebedingt können in Ausnahmefällen wenige kleine andersfarbige Punkte (dots) im Display erscheinen.

Bitte berücksichtigen Sie, dass bei hellerer oder dunklerer Anzeige einzelner Bildpunkte in der Re-gel kein Mangel vorliegt.

## **Gerätedaten**

#### **Konformitätserklärung**

BenQ Mobile erklärt hiermit, dass das im vorliegenden Handbuch beschriebene Mobiltelefon den wesentlichen Anforderungen und anderen einschlägigen Bestimmungen der Richtlinie 1999/5/EC (R&TTE) entspricht. Die betreffende Konformitätserklärung (DoC) wurde unterzeichnet. Falls erforderlich, kann eine Kopie des Originals Eirmen-Hotline angefordert werden oder

**www.siemens.com/mobiledocs**

unter:

## $CE$   $0682$

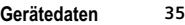

#### **Technische Daten**

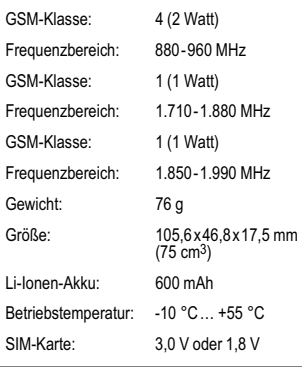

## **Telefonkennung**

Folgende Angaben sind bei Verlust von Telefon oder SIM-Karte wichtig: Nr. der SIM-Karte (steht auf der Karte): ..............................................................

15-stellige Seriennummer des Telefons (unter dem Akku): ..............................................................

Kundendienstnr. des Dienstanbieters: ..............................................................

#### **Bei Verlust**

Sind Telefon und/oder SIM-Karte abhanden ge-kommen, rufen Sie sofort den Dienstanbieter an, um Missbrauch zu verhindern.

#### **Betriebszeiten**

Die Betriebszeiten hängen von der Nutzung ab: Extreme Temperaturen vermindern die Stand-by-Zeit des Telefons erheblich. Sie sollten das Telefon deshalb nicht in der Sonne oder auf einer Heizung liegen lassen.

**Gesprächszeit: 90 bis 300 Minuten. Stand-by-Zeit: 50 bis 220 Stunden.**

**34 Pflege und Wartung**

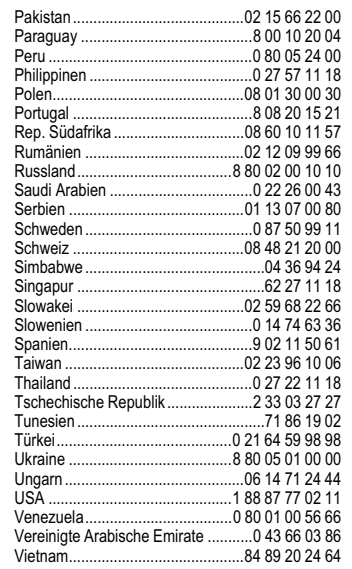

## **Pflege und Wartung**

Ihr Telefon wurde mit großer Sorgfalt entworfen und hergestellt und sollte auch mit Sorgfalt behandelt werden. Wenn Sie die unten aufgelisteten Vorschläge beachten, werden Sie noch sehr lange viel Freude an Ihrem Telefon haben.

- Schützen Sie Ihr Telefon vor Nässe und Feuchtigkeit! In Niederschlägen, Feuchtigkeit und Flüssigkeiten sind Mineralien enthalten, die elektronische Schaltkreise korrodieren. Sollte das Telefon trotzdem nass werden, trennen Sie es sofort von einer etwaigen Stromversorgung<br>ab, um einen Stromschlag zu vermeiden. Le-<br>gen Sie das Telefon nicht (auch nicht zum<br>Trocknen) auf/in einem Wärmeerzeuger wie<br>beispielsweise ein Mikrowellengerät, Ofen oder Heizkörper ab. Das Telefon kann dadurch überhitzen und gegebenenfalls explodieren.
- Verwenden Sie das Telefon nicht in staubigen und schmutzigen Umgebungen und bewahren Sie es nicht dort auf. Die beweglichen Teile des Telefons können beschädigt werden und es kann zu Verformungen und Verfärbungen des Gehäuses kommen.
- Bewahren Sie das Telefon nicht in heißen Umgebungen auf (z.B. KFZ-Armaturenbrett im Sommer). Hohe Temperaturen können die Le-bensdauer elektronischer Geräte verkürzen, Akkus beschädigen und bestimmte Kunststoffe verformen oder zum Schmelzen bringen.
- Bewahren Sie das Telefon nicht in kalten Umgebungen auf. Wenn es sich anschließend wieder (auf seine normale Betriebstemperatur) erwärmt, kann sich in seinem Innern Feuchtigkeit bilden, die elektronische Platinen beschädigt.
- Lassen Sie das Telefon nicht fallen, setzen Sie es keinen Schlägen oder Stößen aus und schütteln Sie es nicht. Durch eine solche grobe Behandlung können im Gerät befindliche Platinen zerbrechen!
- Verwenden Sie keine ätzenden Chemikalien, Reinigungslösungen oder scharfe Reinigungsmittel zur Reinigung des Telefons!

#### **36 SAR**

### **SAR**

#### **Europäische Union (RTTE)**

INFORMATION ZUR EXPOSITION/ SPEZIFISCHE ABSORPTIONSRATE (SAR) DIESES MOBILTELEFON ERFÜLLT DIE GRENZ-WERTE DER EU (1999/519/EG) ZUM SCHUTZ DER GESUNDHEIT DER BEVÖLKERUNG VOR WIRKUNGEN ELEKTROMAGNETISCHER FEL-DER.

Ihr Mobiltelefon ist ein Funkempfangs- und -sendegerät. Es wurde so gestaltet, dass es die von inter-nationalen Regelwerken empfohlenen Grenzwerte für den Aufenthalt in Funkwellen nicht überschreitet. Diese Richtlinien wurden durch die unabhängi-ge wissenschaftliche Organisation ICNIRP

entwickelt und beinhalten einen großen Sicherheitsspielraum zur Gewährleistungdes Schutzes aller Personen, unabhängig von Alter und Gesundheit.

Die Richtlinien verwenden als Maßeinheit die Spezifische Absorptionsrate (SAR). Der SAR-Grenzwert beträgt 2,0 W/kg und wurde in die EU-Norm EN 50360 sowie in weitere nationale Normen auf-genommen. Das CE-Kennzeichen steht für die Einhaltung der EU-Vorschriften.

Beim Test für die Verwendung am Ohr war der höchste SAR-Wert für dieses Modell **0,49 W/kg**1. Da dieses Mobiltelefon verschiedene Funktionen bietet, kann es auch in anderen Positionen als am Ohr betrieben werden, z.B. am Körper. In diesem Fall ist ein Abstand von **1,0 cm** erforderlich.

Da SAR bei höchster Sendeleistung getestet wird, liegen die tatsächlichen SAR-Werte beim Gebrauch im Allgemeinen unter dem Maximalwert; denn das Gerät sendet nur mit soviel Leistung, wie zum Zugriff auf das Netz erforderlich ist.

1 Die Messungen wurden entsprechend international festgelegter Vorschriften durchgeführt.

Die Weltgesundheitsorganisation WHO hat erklärt, dass entsprechend der aktuell verfügbaren wis-senschaftlichen Erkenntnisse kein Bedarf für besondere Vorsichtsmaßnahmen beim Betrieb von Mobiltelefonen besteht. Die WHO bemerkt: Falls Sie dennoch Ihre Exposition reduzieren möchten, können Sie die Länge von Telefongesprächen be-schränken oder Freisprecheinrichtungen benutzen, um Abstand von Kopf und Körpe herzustellen.

Zusätzlich finden Sie Informationen im Internet auf den Seiten der Weltgesundheitsorganisation WHO (**www.who.int/emf**) oder auf den Seiten der Siemens AG (**www.siemens.com/ mobilephones**).

## **Garantieurkunde (Deutschland)**

Dem Verbraucher (Kunden) wird unbeschadet sei-<br>ner Mängelansprüche gegenüber dem Verkäufer<br>eine Haltbarkeitsgarantie zu den nachstehenden<br>Bedingungen eingeräumt:<br>• Neugeräte und deren Komponenten, die auf-<br>grund von Fabrik

- Defekt aufweisen, werden von Siemens nach eigener Wahl gegen ein dem Stand der Technik entsprechendes Gerät kostenlos ausgetauscht oder repariert. Für Verschleißteile (z. B. Akkus, Tastaturen, Gehäuse, Gehäusekleinteile, Schutzhüllen - soweit im Lieferumfang enthal-ten) gilt diese Haltbarkeitsgarantie für sechs Monate ab Kauf.
- Diese Garantie gilt nicht, soweit der Defekt der Geräte auf unsachgemäßer Behandlung und/oder Nichtbeachtung der Handbücher beruht.
- Diese Garantie erstreckt sich nicht auf vom Vertragshändler oder vom Kunden selbst erbrachte Leistungen (z. B. Installation, Konfiguration, Softwaredownloads). Handbücher und ggf. auf einem separaten Datenträger mitgelieferte Software sind ebenfalls von der Garantie ausgeschlossen.

Dem Verbraucher (Kunden) wird unbeschadet seiner Mängelansprüche gegenüber dem Verkäufer eine Haltbarkeitsgarantie zu den nachstehenden

• Neugeräte und deren Komponenten, die auf-grund von Fabrikations- und/oder Materialfeh-lern innerhalb von 24 Monaten ab Kauf einen Defekt aufweisen, werden von Siemens nach eigener Wahl gegen ein dem Stand der Technik entsprechendes Gerät kostenlos ausgetauscht oder repariert. Für Verschleißteile (z. B. Akkus, Tastaturen, Gehäuse, Gehäusekleinteile, Schutzhüllen – soweit im Lieferumfang enthal-ten) gilt diese Haltbarkeitsgarantie für sechs

• Diese Garantie gilt nicht, soweit der Defekt der Geräte auf unsachgemäßer Behandlung und/oder Nichtbeachtung der Handbücher be-

• Diese Garantie erstreckt sich nicht auf vom Vertragshändler oder vom Kunden selbst erbrachte Leistungen (z. B. Installation, Konfiguration, Softwaredownloads). Handbücher und ggf. auf einem separaten Datenträger mitgelieferte Software sind ebenfalls von der Garantie aus-

• Als Garantienachweis gilt der Kaufbeleg mit Kaufdatum. Garantieansprüche sind innerhalb von zwei Monaten nach Kenntnis des Garantie-

• Ersetzte Geräte bzw. deren Komponenten, die im Rahmen des Austauschs an Siemens zurückgeliefert werden, gehen in das Eigentum

• Diese Garantie gilt für in der Europäischen Uni-on erworbene Neugeräte. Garantiegeberin ist die Siemens AG Österreich, Telefonservice, Quellenstraße 2, 1100 Wien. • Weiter gehende oder andere Ansprüche als die in dieser Herstellergarantie genannten sind ausgeschlossen. Siemens haftet nicht für Betriebsunterbrechung, entgangenen Gewinn und den Verlust von Daten, zusätzlicher vom Kun-den aufgespielter Software oder sonstiger

**Garantieurkunde**

**(Österreich)**

Bedingungen eingeräumt:

Monate ab Kauf.

geschlossen.

falles geltend zu machen.

von Siemens über.

ruht.

#### **38 Lizenzvertrag**

Informationen. Die Sicherung derselben obliegt dem Kunden. Der Haftungsausschluss gilt nicht, soweit gesetzlich zwingend gehaftet wird, z. B. nach dem Produkthaftungsgesetz, in Fäl-len des Vorsatzes oder wegen der Verletzung des Lebens, des Körpers oder der Gesundheit. • Durch eine erbrachte Garantieleistung verlän-

- gert sich der Garantiezeitraum nicht. Soweit kein Garantiefall vorliegt, behält sich Siemens vor, dem Kunden den Austausch oder die Reparatur in Rechnung zu stellen.
- Eine Änderung der Beweislastregeln zum Nachteil des Kunden ist mit den vorstehenden

Regelungen nicht verbunden. Zur Einlösung dieser Garantie wenden Sie sich bit-te an unseren Online Support im Internet

## **www.siemens.com/ mobilephonescustomercare**

oder an den Siemens-Telefonservice. Die Rufnummer entnehmen Sie bitte der Bedienungsanleitung.

## **Lizenzvertrag**

Dieser Lizenzvertrag wird zwischen Ihnen und der Siemens Aktiengesellschaft Deutschland<br>("Siemens") geschlossen. Dieser Lizenzvertrag be-<br>rechtigt Sie, die unter Ziffer 1 genannte lizenzierte<br>Software ("Lizenzierte Software") nach Maßgabe<br>der nachfolgenden Bestimmungen z ternet oder von Datenträgern heruntergeladen werden.

Bitte lesen Sie die Lizenzbedingungen sorgfältig vor der Nutzung der Software. Durch die Benut-zung des Telefons sowie durch Installation, Kopieren oder Nutzung der Software bestätigen Sie, dass Sie diesen Lizenzvertrag gelesen und ver-standen haben. Sie erkennen weiter an, dass Sie an die Bedingungen dieses Lizenzvertrages ge-bunden sind. Sie bestätigen, dass Siemens oder einer ihrer Lizenzgeber für den Fall einer gerichtlichen oder außergerichtlichen Auseinandersetzung zur Durchsetzung der Rechte nach diesem Lizenz-vertrag berechtigt ist, von Ihnen neben etwaigen Ansprüchen auch Kostenersatz für die entstandenen Aufwendungen sowie Erstattung von angemessenen Anwaltskosten zu verlangen. Sollten Sie den Bedingungen dieses Lizenzvertrages nicht zustimmen, dürfen Sie das Telefon nicht benutzen sowie die Lizenzierte Software nicht installieren, kopieren oder anderweitig nutzen. Dieser Lizenz-vertrag findet – soweit nicht anders geregelt – auch auf Updates, neue Versionen und Änderungen der Lizenzierten Software Anwendung.

1. Lizenzierte Software im Sinne dieses Lizenz-vertrages ist die in ihrem Telefon enthaltene Soft-ware sowie der Inhalt der im Rahmen dieses Vertrages und zur Nutzung des Telefons überlas-senen Disketten, CD-Roms, E-Mails oder sonsti-ger Dateien und erfasst auch damit in Zusammenhang stehende Software von Siemens

und ihren Lizenzgebern sowie alle Updates, neue Versionen, Änderungen und Kopien, egal ob diese direkt auf Ihr Telefon geschickt, aus dem Internet oder von sonstigen Datenträgern heruntergeladen werden.

2. COPYRIGHT. Die Lizenzierte Software und alle dazugehörigen Urheberrechte und sonstigen Rechte gehören Siemens, ihren Konzerngesellschaften oder Lizenzgebern. Die Lizenzierte Soft-ware ist durch internationale Verträge und die jeweiligen nationalen Rechtsordnungen urheber-<br>rechtlich geschützt. Dieser Vertrag überträgt nur<br>Nutzungsrechte an der Lizenzierten Software. Alle<br>sonstigen Rechte an der Lizenzierten Software bleiben vorbehalten. Die Struktur, der Aufbau, die Daten und der Code der Lizenzierten Software ge-hören zu den Geschäftsgeheimnissen von Siemens, ihren Konzerngesellschaften und Lizenz-gebern. Soweit das Kopieren der Lizenzierten Software gestattet ist, sind alle Kopien mit einem<br>Urheberrechtshinweis ("Copyright-Notiz") zu versehen.<br>3. N

...<br>NUTZUNGSRECHT. Siemens gewährt Ihnen ein nicht exklusives, nicht übertragbares Recht, die Lizenzierte Software zu installieren und die installierte Lizenzierte Software zu nutzen. Die Lizenzierte Software und das Telefon sind ein einheitliches Produkt. Deshalb darf die Lizenzierte Software nur in Verbindung mit dem Telefon in der nach diesem Lizenzvertrag gestatteten Weise genutzt werden.

4. NUTZUNGSBESCHRÄNKUNGEN. Soweit nicht nachfolgend ausgeführt, ist es nicht gestattet,<br>die Lizenzierte Software zu kopieren, zu ändern, zu<br>dekompilieren, zu disassemblieren, zu entschlüsseln oder in irgendeiner Weise anderweitig zu verändern.

# (a) Sie dürfen eine Sicherungskopie der Lizenzierten Software (ohne Dokumentation) ma-chen. Jede weitere Kopie stellt einen Bruch dieses

• Als Garantienachweis gilt der Kaufbeleg mit Kaufdatum. Garantieansprüche sind innerhalb von zwei Monaten nach Kenntnis des Garantie-

• Ersetzte Geräte bzw. deren Komponenten, die im Rahmen des Austauschs an Siemens zurückgeliefert werden, gehen in das Eigentum

• Diese Garantie gilt für in der Europäischen Union erworbene Neugeräte. Garantiegeberin ist die Siemens Aktiengesellschaft, Schlaven-horst 88, D-46395 Bocholt. • Weiter gehende oder andere Ansprüche aus dieser Herstellergarantie sind ausgeschlossen. Siemens haftet nicht für Betriebsunterbrechung, entgangenen Gewinn und den Verlust von Daten, zusätzlicher vom Kunden aufgespielter Software oder sonstiger Informationen. Die Sicherung derselben obliegt dem Kunden. Der Haftungsausschluss gilt nicht, soweit zwin-gend gehaftet wird, z. B. nach dem Produkthaf-tungsgesetz, in Fällen des Vorsatzes, der groben Fahrlässigkeit, wegen der Verletzung des Lebens, des Körpers oder der Gesundheit oder wegen der Verletzung wesentlicher Vertragspflichten. Der Schadensersatzanspruch

für die Verletzung wesentlicher Vertragspflichten ist jedoch auf den vertragstypischen, vor-<br>hersehbaren Schaden begrenzt, soweit nicht<br>Vorsatz oder grobe Fahrlässigkeit vorliegt oder<br>Vorsatz oder grobe Fahrlässigkeit vorl

Zur Einlösung dieser Garantie wenden Sie sich bit-te an unseren Online Support im Internet

oder an den Siemens-Telefonservice. Die Rufnum-mer entnehmen Sie bitte der Bedienungsanleitung.

haftungsgesetz gehaftet wird. • Durch eine erbrachte Garantieleistung verlängert sich der Garantiezeitraum nicht. • Soweit kein Garantiefall vorliegt, behält sich Siemens vor, dem Kunden den Austausch oder die Reparatur in Rechnung zu stellen. Siemens wird den Kunden hierüber vorab informieren. • Eine Änderung der Beweislastregeln zum Nachteil des Kunden ist mit den vorstehenden Regelungen nicht verbunden.

**www.siemens.com/ mobilephonescustomercare**

falles geltend zu machen.

von Siemens über.

Vertrages dar.<br>(b) Sie dürfen die Lizenzierte Software nur nach (b) Sie dürfen die Lizenzierte Software nur nach<br>Maßgabe dieses Lizenzvertrages nutzen, insbe-<br>sondere dürfen Sie die Lizenzierte Software nicht<br>verändern und an Dritte ohne die dazugehörige

Hardware übertragen.<br>
(c) Sie dürfen die Lizenzierte Software nicht an

(c) Sie dürfen die Lizenzierte Software nicht an<br>Dritte unter- und vermieten, verkaufen, weiter li-<br>zenzieren oder in einer sonstigen Form ohne aus-<br>drückliche Genehmigung von Siemens

unterlizenzieren.<br>(d) Sie dürfen o Sie dürfen die Lizenzierte Software weder rückentwickeln, ändern, dekompilieren, disassem-blieren noch entschlüsseln, es sei denn, dies ist nach Maßgabe des jeweils anwendbaren Rechts zwingend erlaubt

5. Etwaiger Missbrauch der Lizenzierten Software oder von Daten, die mit Hilfe der Lizenzierten Software hergestellt werden, ist strengstens verbo-ten. Ein derartiger Missbrauch kann eine Verletzung des deutschen, US-amerikanischen oder sonstigen Rechts darstellen und eine entsprechen-de Haftung begründen. Sie alleine sind für einen ordnungsgemäßen Gebrauch der Lizenzierten Software nach Maßgabe dieses Lizenzvertrages verantwortlich.

6. Dieser Lizenzvertrag tritt mit der Installation, dem Kopieren oder der Nutzung der Lizenzierten Software in Kraft, je nachdem, was zuerst eintritt.<br>Sie können diesen Lizenzvertrag jederzeit durch<br>Löschung oder anderweitige Entfernung der Lizen-<br>zierten Software, einschließlich aller Sicherungskopien und sonstigen von Siemens zur Verfügung gestellten Materialien, kündigen. Dieser Lizenzver-trag endet sofort und automatisch, soweit Sie gegen die Bestimmungen dieses Lizenzvertrages verstoßen. Trotz Beendigung dieses Lizenzvertra-ges bleiben die Ziffern 2, 5, 6, 7, 9, 12 und 13 wirk-sam.

7. Sie erkennen an, dass die Lizenzierung der Lizenzierten Software "AS IS" unter Ausschlüss<br>jeglicher Haftung und Gewähr erfolgt. Weder<br>Siemens, ihre Konzemgesellschaften noch ihre Lizenzgeber gewährleisten, ausdrücklich oder kon-<br>kludent, dass sich die Lizenzierte S Schutzrechte, Urheberrechte, Markenrechte oder sonstige Rechte Dritter verletzt.

Insbesondere wird nicht gewährleistet, dass die Lizenzierte Software bestimmte Funktionalitäten oder Anforderungen erfüllt bzw. fehler- oder störungsfrei funktioniert. Etwaige Informationen oder Äußerungen von oder im Namen von Siemens be-gründen keine Haftung im Hinblick auf diesen Lizenzvertrag. Sie tragen die gesamte Verantwortung für die Installation und Nutzung der Lizenzierten Software.

8. Siemens übernimmt nur die in diesem Li-zenzvertrag ausdrücklich genannten Pflichten.

9. HAFTUNGSBEGRENZUNG. In jedem Fall<br>ist die Haftung von Siemens, ihren Mitarbeitern,<br>Konzerngesellschaften und Lizenzgebern für Er-<br>satzbeschaffung, Schäden am Eigentum, entgan-<br>genen Gewinn, Verlust von Daten,<br>Betriebsun

z. B. nach dem Produkthaftungsgesetz, in Fällen des Vorsatzes oder für Personenschäden - zwin-gend gehaftet wird.

10. FEHLERBEHEBUNG / TECHNISCHE UN-TERSTÜTZUNG. Dieser Lizenzvertrag gibt Ihnen keinen Anspruch auf Fehlerbehebung oder sonsti-ge technische Unterstützung durch Siemens, eine ihrer Konzerngesellschaften oder Lizenzgeber. Siemens bzw. ihren Lizenzgebern steht es frei, An-regungen, Bemerkungen oder Kommentare von Ihnen in Bezug auf die Lizenzierte Software unbe-schränkt zu nutzen, insbesondere für die Herstel-lung, Vermarktung, den Service der Lizenzierten Software oder anderer Produkte.

11. EXPORTKONTROLLVORSCHRIFTEN. Die Lizenzierte Software einschließlich technischer Daten unterliegt den Exportkontrollvorschriften der Bundesrepublik Deutschland, der Europäischen Union (EU), der USA und gegebenenfalls denen weiterer Länder.

Sie verpflichten sich, alle anwendbaren Importund Exportvorschriften einzuhalten, insbesondere verpflichten Sie sich, soweit Exportkontrollvorschriften dies erfordern, keine Lizenzierte Software oder Teile davon zu exportieren oder zu re-expor-tieren, weder nach Cuba, Iran, Irak, Libyen, Nord Korea, Sudan oder Syrien noch in andere Länder (einschließlich der Überlassung an Einwohner oder Staatsbürger), bei denen staatliche Behörden

#### **40 Lizenzvertrag**

den Export von Produkten, Software und Dienstleistungen Beschränkungen oder Verboten unter-worfen haben.

12. ANWENDBARES RECHT. Es gilt deutsches Recht unter Ausschluss jeglichen Kollisionsrechts. Der Gerichtsstand ist München, sofern Sie ein Kaufmann im Sinne des Handelsgesetzbuchs sind.

13. VERSCHIEDENES. Dieser Lizenzvertrag er-setzt alle vorherigen Vereinbarungen zwischen Ihnen und Siemens hinsichtlich der Lizenzierten Software. Die Bestimmungen dieses Lizenzvertra-ges gehen etwaigen widersprechenden Bedingun-gen vor. Es besteht aber die Möglichkeit, dass noch zusätzliche Bedingungen ergänzend verein-bart werden.

Sollten Bestimmungen dieses Vertrages ganz oder teilweise unwirksam oder nicht durchführbar sein oder werden, so wird die Gültigkeit oder übrigen Bestimmungen hierdurch nicht berührt. Das Glei-che gilt, falls der Vertrag eine Regelungslücke enthält. Anstelle der unwirksamen oder

undurchführbaren Bestimmung oder zur Ausfül-lung der Regelungslücke soll eine Regelung gelten, die, soweit rechtlich möglich, dem am nächsten kommt, was die Vertragsschließenden gewollt haben oder nach dem Sinn und Zweck des Vertrages gewollt haben würden, sofern sie bei Vertragsabschluss den Punkt bedacht hätten.

Änderungen dieses Vertrages bedürfen der Schriftform. Dieser Lizenzvertrag findet auch auf die Rechtsnachfolger der Parteien, z. B. Erben, Anwendung. Soweit eine Partei dieses Lizenzvertrages bei einem Vertragsbruch der Gegenseite von<br>ihr zustehenden Rechten keinen Gebrauch macht,<br>ist dies nicht als Amerkennung der Rechtmäßigkeit<br>der Handlungen der anderen Partei zu interpretie-<br>ren. Unbeschadet der Regelun vertrages bleibt es Siemens, ihren Konzerngesellschaften oder Lizenzgebern vorbe-halten, ihre gesetzmäßigen Ansprüche, insbesondere aus dem jeweiligen Urheberrecht oder Markenrecht, geltend zu machen.

## **Lizenzvertrag 39**

## Index

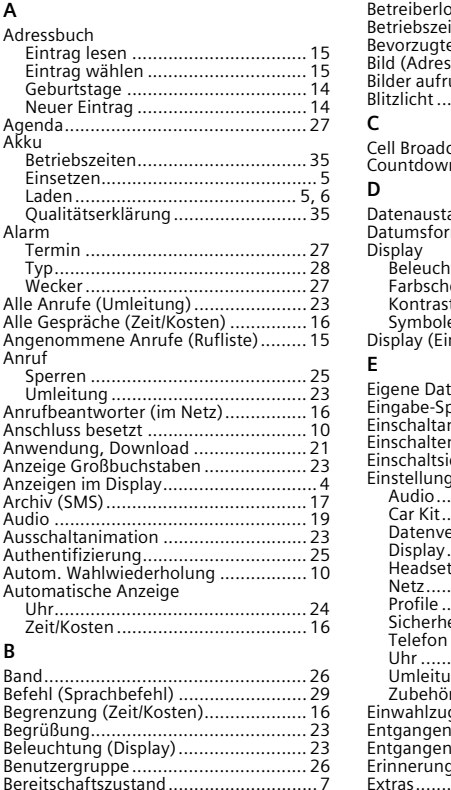

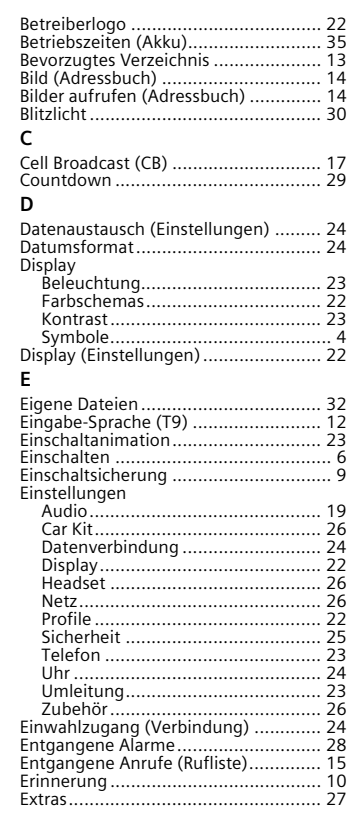

Index

41

#### 42 Index

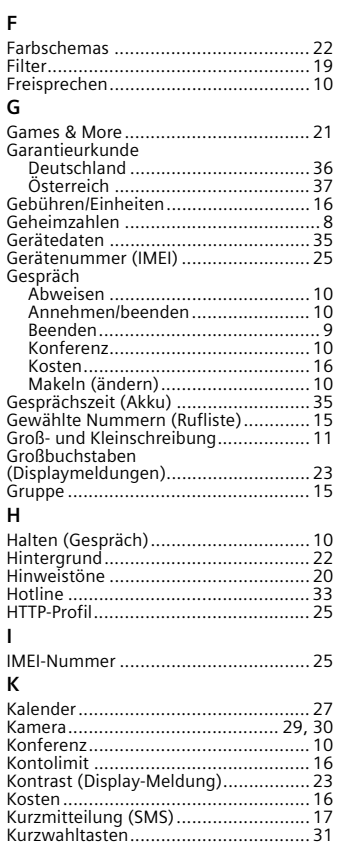

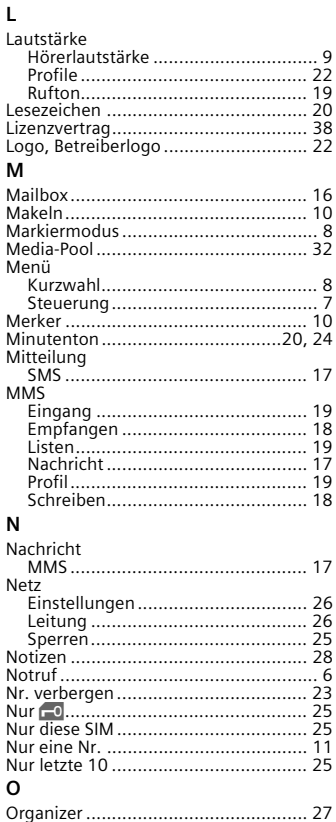

# P  ${\sf R}$  $\mathsf{s}$

#### Index  $43$

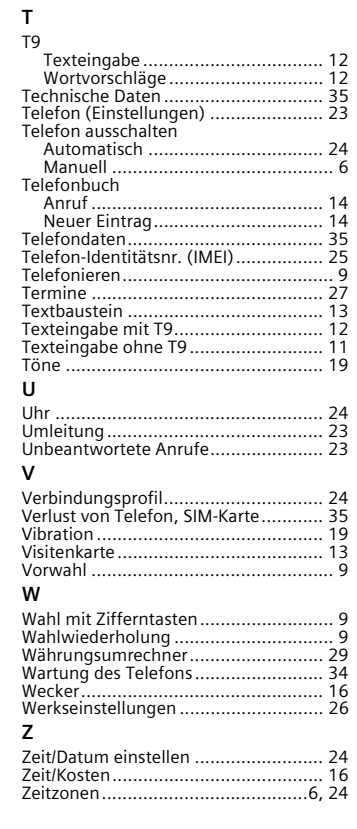